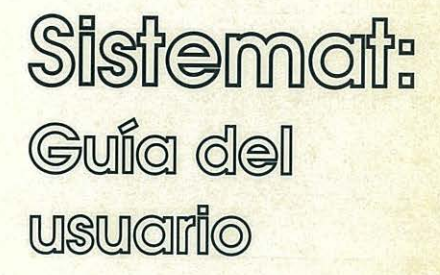

Matemáticas

Senie

"Doftware educativo para el aula"

- 
- problem consistents and the energy of the set required mentional over.
- 
- 
- 
- 
- -

# Sistemat: Guig del usuario

Nivel: B. U. P. y C. O. U.

### Area: Matemáticas, Física y Química

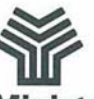

 $(1)(1)(1)$ 

Ministerio de Educación y Ciencia Secretaría de Estado de Educación Programa de Nuevas Tecnologías de la Información y Comunicación **Autor:** Antonio Roldán Martínez

### **Ministerio de Educación y Ciencia**

Secretaría de Estado de Educación<br>N. l. P. O.: 176-89-033-X l. S. **B. N.:** 84-369-1715-4 Depósito legal: M-28679-1989 Imprime: Marín Alvarez Hnos.

### **Presentación**

El Ministerio de Educación y Ciencia, a través del Programa de Nuevas Tecnologías de la Información y de la Comunicación, pone a disposición de los centros experimentales adscritos al Proyecto Atenea un conjunto de programas educativos para ordenador dirigidos a apoyar el trabajo de profesores *y.* alumnos en las diferentes áreas del currículo.

the design of the set of the state for

Estos programas se han desarrollado por diferentes caminos. Unos proceden de los concursos dirigidos fundamentalmente a profesores, convocados por el Ministerio de Educación para el desarrollo de software educativo. Otros tienen su origen en el convenio firmado por el Ministerio de Educación con el Ministerio de Industria y Energía y el Centro para el Desarrollo Tecnológico e Industrial (C. D. T. I.), a través del cual se subvencionan proyectos de empresas para el desarrollo de software educativo.

La integración en el aula de estos nuevos medios como recursos didácticos impulsará prácticas de carácter innovador que permitirán obtener información necesaria para valorar las repercusiones en los aprendizajes y en la dinámica del aula, de la introducción del ordenador como apoyo al proceso de aprendizaje.

El tiempo transcurrido desde la puesta en marcha del Proyecto Atenea hasta la posibilidad de realizar esta amplia distribución de programas de ordenador específicos para la educación, ha sido necesario para dar cabida al proceso de desarrollo de estrategias que combinan la formación en nuevas tecnologías de un núcleo importante de profesores y la decisión por parte de las empresas de producir en este campo.

La formación adquirida por los profesores les ha capacitado para desarrollar nuevos productos y también para generar especificaciones de programas que pudieran ser desarrollados por empresas. Por otro lado, la actividad empresarial en este campo se ha fomentado y se han tendido vías de colaboración que han estimulado la producción.

Dentro de la serie "Software educativo para el aula", el Programa de Nuevas Tecnologías ha considerado conveniente editar una selección de los materiales premiados en el concurso dirigido a profesores, convocado por el Ministerio de Educación a través del Centro de Investigación y Documentación junto con el Programa de Nuevas Tecnologías. Estos materiales incluyen la edición en soporte magnético de los programas y de una documentación impresa de apoyo. Con esta edición se quiere reconocer la labor de grupos de profesores/as que se comprometen en la búsqueda de nuevos caminos al servicio de la educación, mediante el desarrollo de nuevos materiales.

De manera particular queremos agradecer la importante colaboración de las personas que han desarrollado los que aquí se presentan, y estamos seguros que su iniciativa animará a otros muchos docentes a proseguir el camino iniciado.

Junio, 1989

1921년 1월 2022년 1월 19일 : 1월 19일 - 1월 1일 1일 - 1월 1일 the above the control of the particular

virginia daga ta chairsa rela-

and the control of providence and the provider and the

support that we use a final considerable them at the Constitution of the construction

#### **Elena Veiguela Martínez**

Directora del Programa de Nuevas Tecnologías de la Información y de la Comunicación  $\sim$   $\sim$   $\sim$ 

### Página

2012年1月

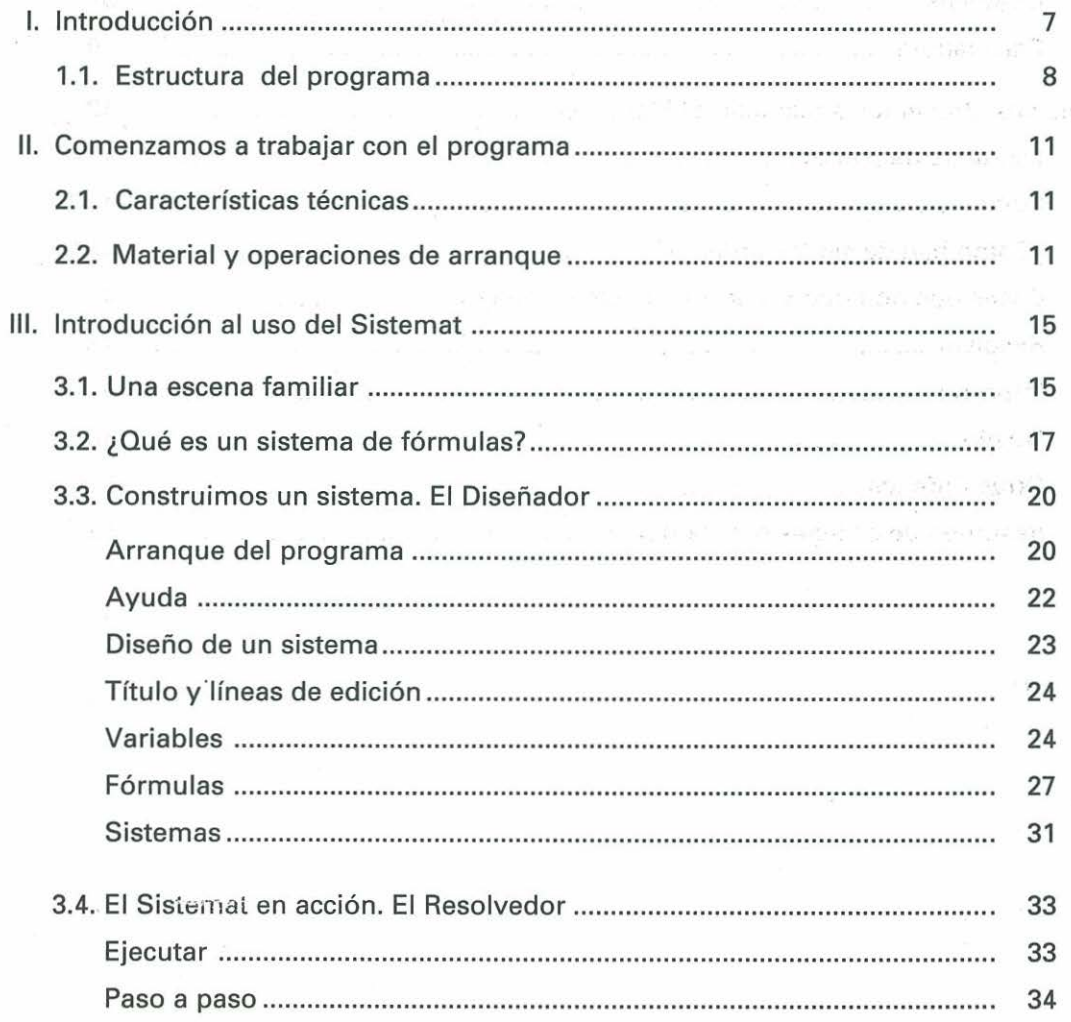

## Página

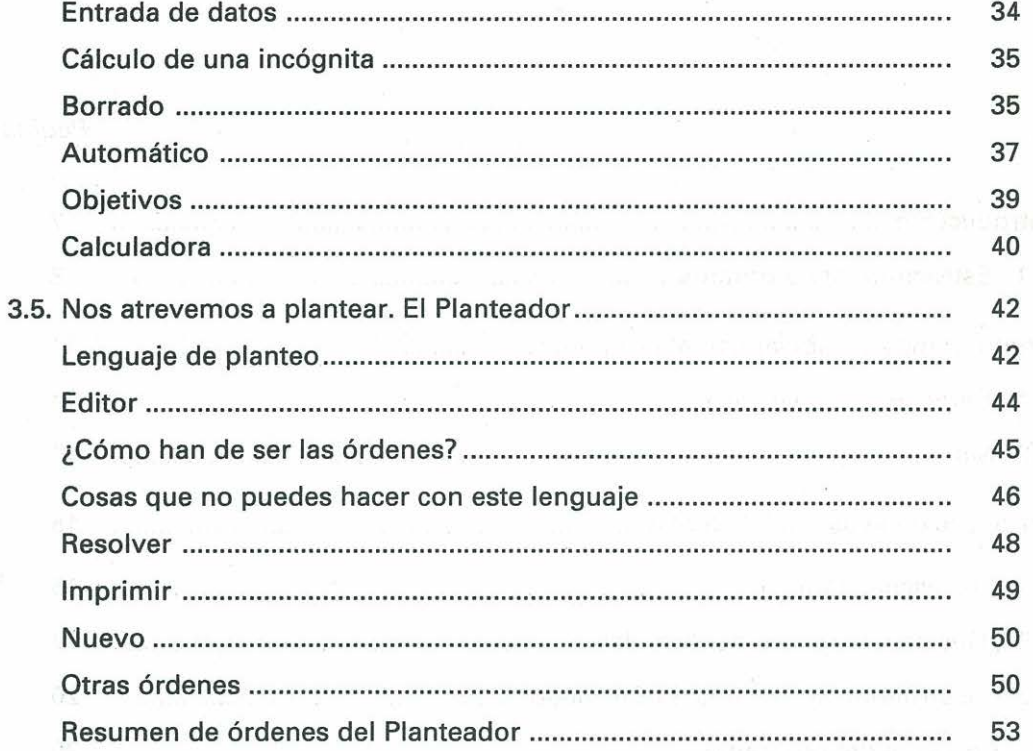

 $\tilde{\Sigma}$ 

## **l. Introducción**

El programa SISTEMAT que se presenta contiene una colección de ayudas a la resolución de un tipo concreto de problemas DE DESARROLLO de temas en Matemáticas, Física y Química en el Ciclo Superior de *E.* G. B. y en el B. U. P., C. O. U. y F. P. (los futuros ciclos 12-16 y 76-78).

Especialmente es útil para el descubrimiento de los pasos concretos de un planteo y su presentación ordenada, así como para realizar resoluciones automáticas de los problemas una vez que se ha asimilado su estructura lógica.

Los problemas adecuados para usar este programa son los que actúan sobre lo que llamaremos un SISTEMA DE FORMULAS matemáticas. Son aquellos problemas que los alumnos identifican con una forma de actuar concreta: "éste es de móviles", "este problema es de plano inclinado", etcétera. Cuando un alumno usa este lenguaje, se está refiriendo en realidad a un micromundo (en el sentido de Papert) hecho de variables y fórmulas, y que tiene asimilado como una estructura lógica más o menos cerrada. Sobre esta estructura pretende actuar este programa, asistiendo a los alumnos en su manejo.

Concrétando, son problemas que:

- Actúan sobre un conjunto muy definido de fórmulas, leyes o condiciones que los alumnos conocen perfectamente, como por ejemplo, las fórmulas de la trigonometría, las leyes del movimiento, las condiciones de equilibrio de un sólido dentro de un líquido, etc. o sobre conjuntos creados por ellos mismos, a los que llamaremos SISTEMAS ABIERTOS.
- Sobre este sistema, para resolver un problema, se han de efectuar las siguientes operaciones, o similares:
	- a) Entender en qué orden se pueden ir hallando las variables intermedias del problema (camino a seguir).
	- b) Realizar operaciones algebraicas para el cálculo de esas variables, y que en un 90 por 100 se reducen a SUSTITUIR valores en fórmulas, DESPEJAR una variable de una fórmula, FORMAR SISTEMAS de ecuaciones y CALCULAR expresiones varias.

l.

 $\subset$  $\subset$ 

 $\big($ 

 $\epsilon$ 

 $\left($  $\left($ 

 $\big($ t.  $\overline{C}$ (. e  $\bigcirc$  $\mathbf C$ 

 $\subset$ 

' ....

....

e) Discutir e interpretar resultados y resolver las incidencias que aparezcan.

Estos problemas, a pesar de la sencillez de medios que requieren, son difíciles de dominar, y el programa SISTEMAT ha sido diseñado para servir de ayuda en estas resoluciones. Para ello es fundamental dominar el concepto de SISTEMA DE FORMULAS.

En efecto, todas las prestaciones del programa están orientadas al manejo de esas estructuras que llamamos SISTEMAS DE FORMULAS. Esta palabra está relacionada con la de sistema formal o modelo, y con ella queremos caracterizar aquellos conjuntos de fórmulas y variables que se presentan unidos en la resolución de los problemas. Tomaremos como elementos de los mismos las VARIABLES que intervienen en el problema y todas las DEFINICIONES, FORMULAS o CONDICIONES que pueden ayudar en su resolución. Se pretende ir desplazando el interés del alumno desde el problema hasta la estructura lógica subyacente, lo que repercutirá en un mayor dominio del tema en problemas posteriores.

### **1.1. Estructura del programa**

#### **Aspectos generales**

Este programa se puede usar como apoyo para la resolución de problemas total o parcialmente, y para la realización de tanteos, conjeturas y ampliaciones de temas. Para ello dispone de los instrumentos siguientes:

A) **Una calculadora científica** dotada con cinco memorias numeradas para almacenamiento de datos y con posibilidad de efectuar cálculos sobre las variables del problema. Su inclusión se justifica por el deseo de dar libertad al usuario en la manipulación de datos, pudiendo abandonar el resolvedor del programa en cualquier fase de un planteo y seguir manualmente. Una situación típica de esto sería la de cambio de unidades en Física. Antes o después del problema se puede hacer el cambio con la calculadora y así la estructura del planteo es independiente de las unidades usadas.

B) **Un diseñador de sistemas** para concretar todas las variables, fórmulas *y* condiciones de un problema. Permite así tener almacenados en disco todos los sistemas que se deseen.

(.\_ e e  $\subset$  $\sqrt{ }$ e  $\big($ e e e  $($  $\bigcirc$ e e  $\circ$  $\cap$ 

e

 $\zeta$ e

 $\epsilon$ e  $\circ$  $\left($  $\left($ e e e e  $\epsilon$  $\overline{C}$ e l c. c.  $\overline{C}$ *e*   $\mathcal{C}$ 

C) **Un resolvedor** que permite, sobre un sistema diseñado, efectuar cálculos totales o parciales *y* de forma manual o automática. A este resolvedor se le darán los datos como valores de las variables, pudiendo con él despejar una incógnita, resolver un sistema, perseguir un objetivo o hallar todas las variables que estén vacías.

Se le ha dotado de tres niveles de funcionamiento, para que en su uso en clase el profesor pueda decidir la metodología más adecuada:

- 1. **Manual:** se van calculando las variables una a una *y* el programa avisa cuando sea imposible el cálculo o descubra contradicciones.
- 2. **Automática:** el programa decide qué variable hallará en cada momento, *y* cuando las tiene todas, interrumpe el proceso, o bien avisa antes de cualquier error. Se puede bloquear, para que el alumno no pueda usarlo.
- 3. **Con objetivo:** se marca una VARIABLE OBJETIVO (la incógnita del problema) *y* el motor de inferencia elige un camino lo más corto posible para hallarla. También se puede bloquear.
- 0) **Un planteador** de problemas, para que el alumno pueda reflejar un planteo de manera similar a como Jo haría en su cuaderno, pero con /os cálculos efectuados por el ordenador. Tiene posibilidad de impresión de los planteos o de salvaguarda en un fichero ASCII.

Estas cuatro partes del programa están relacionadas entre sí, pues se puede llamar a la calculadora en cualquier fase de ejecución, *y* el planteo *y* la resolución son dos caras del mismo proceso de desarrollo del diseño efectuado.

9

- 
- problem consistents and the energy of the set required mentional over.
- 
- 
- 
- 
- -

t.

### e **11. Comenzamos a trabajar con el programa**

### e **2.1 . Características técnicas**

#### **Hardware**

El programa SISTEMAT puede funcionar en cualquier equipo compatible IBM, como los existentes en los Centros adscritos al Proyecto Atenea.

No requiere ningún periférico especial. Sólo usa la impresora y las unidades de discos. Puede admitir un RATON, aunque no ha sido diseñado para tal fin y su utilidad no sería muy grande.

Sólo se usa la pantalla en modo texto, y no debe tener problemas con ninguna de las usuales. En monocromo puede dar una imagen que no haga buen contraste entre unas zonas y otras, por lo que es preferible monitor en color o con gama de grises. Además, los cambios de color son en este programa un elemento de captación de la atención, lo que hace deseable usar el monitor en color.

#### **Memoria**

El programa sólo ocupa unos 102 K, por lo que se puede usar con cualquier ordenador de 256 K en adelante, que son los frecuentes en las aulas. Menos memoria de 256 K podría ser peligroso para un buen funcionamiento.

### **2.2. Material y operaciones de arranque**

#### **Documentación**

Además de la presente Guía, que puede servir de introducción fácil, se puede consultar la GUIA DE REFERENCIA y las UNIDADES DIDACTICAS. Unas están desarrolladas

somen ander boars records sourcht foar eks in 1945 mears MC fache. Tijdens appr

wind of the signal development states the first state of the set of the set of the state of the present ož 20 seroja s 1 koristi (Antonio karali se koristi) za koristi koristi koristi koristi s posliti koristi kori

Return ABM, these specialists is provided in a company of a second mechanism

Los tres tipos son:

SISTEMAS: Están contenidos en los ficheros de extensión .RSV y contienen TITULO, VARIABLES, FORMULAS y registros internos de los sistemas creados. Son los únicos que reconoce el SISTEMAT.

LISTADOS: Son los de extensión .L TD, similares a los anteriores, pero no contienen los datos internos. Son útiles para comunicar a los usuarios las VARIABLES y FORMULAS desde un procesador de textos.

PLANTEOS: Recogen un planteo en disco para aquellos equipos de alumnos que no puedan acceder directamente a la impresora en el momento de la clase. Tienen extensión .PLT

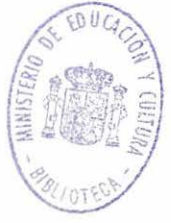

VARIABLES, FORMULAS y registroasineas de los sistemas creados. Son los únicos

### **111. Introducción al uso del Sistemat**

Esta introducción ha sido redactada para que la puedan leer tanto profesores como alumnos. Es deseable que éstos se acostumbren a interpretar instrucciones sin ayuda del profesor. Para facilitar esta labor se ha usado un lenguaje muy coloquial y con ejemplos sencillos de cálculo de intereses o de gastos de un viaje.

### **3.1. Una escena familiar**

La escena que sigue seguro que la has vivido tú alguna vez a la salida de un control o examen. Léela con atención para ver si te enteras bien de lo que se está hablando.

"Marisa sale de un control de Matemáticas y comenta con Alberto los problemas que le han puesto.

- -Oye, ¡qué duro!, resulta que te pone un problema de cálculo de intereses, algo de libretas de ahorro, y sólo te da el tiempo, el tanto por ciento y el capital total que se acumula... Seguro que faltan datos.
- -iNo sé cómo pretende que lo hagamos!
- -Pero oye... ; No te daba el capital?
- -No, eso era lo que pedía, y yo no sabía aplicar la fórmula del interés ... He hecho algo raro, me parece, porque me daba negativo... Además, ¿tú te sabes la definición de capital acumulado? ¡No me aclaro!

En ese momento se les acerca Julio, que es el " pitagorín" de la clase, y les da su docta opinión:

- Bueno, es que ese problema se hace planteando un sistema. Desde luego, capitales negativos no salen... Y respecto al capital acumulado, la misma palabra lo dice: acumulado. Es el capital primitivo más los intereses.
- $-$ ¡Pues me dejas igual, rico!..."

¿La has leído con atención?

Contesta entonces a estas preguntas, y no intentes adivinar de qué problema están hablando, que eso no importa ahora:

**1. ¿De qué tema trata el problema del control?** de la administración de la

2. ¿Qué CANTIDADES o VARIABLES se nombran en el diálogo?

- 3. ¿Qué CONDICION no cumplía la solución de Marisa?
- 4. ¿De qué FORMULAS se habla?

eb outo astorskri sû on*m* au suo listot lationa la viotar

5. ¿Había que saberse una DEFINICION?

Las soluciones las tienes en la página siguiente, pero intenta responder tú antes, que es muy importante para que entiendas lo que es un SISTEMA DE FORMULAS.

### ¡NO LO CONFUNDAS CON UN SISTEMA DE ECUACIONES!

#### ¡YA VERAS QUE ES ALGO DISTINTO!

No pases la hoja hasta que hayas

conseguido entender y responder bien

a todo lo expuesto

 $-$  No. essere la que nedia, y ya se side subsetia ha lunde de la resta a les sesses de la relación de la relación de la relación de la relación de la relación de la relación de la relación de la relación de la relación d eb náorada jaman merül siga napatívan, Adamás járása alsos ja ásbaharán de

—19 ലേതം, രാഷി കോടിയിടെ അതിന്റെ മിണ്ടാണ്ടില് അതിന് കാണു വരാത്ര പ്രത്യാസ actmission Ee as capturing to the independent interests

 $\mathfrak c$ (  $\epsilon$  $\epsilon$ r

~

### **3.2. ¿Qué es un sistemas de fórmulas?**

Supongo que habrás respondido bien y que podemos comentar ahora estas preguntas y respuestas:

#### TEMA DEL PROBLEMA:

Marisa tuvo que resolver un problema de INTERES, es decir, un problema que habla de dinero prestado a un tanto por ciento durante cierto tiempo y de las ganancias que eso produce. Es de suponer, que ella intentó recordar todas las cosas que había aprendido sobre intereses.

#### VARIABLES:

En el texto se nombran CAPITAL, CAPITALACUMULADO,INTERES, TIEMPO y TANTO POR CIENTO. En toda clase de problemas manejamos unas variables, que las representamos por LETRAS: "t", es el tiempo; "i", el interés, etc. Si estas variables se conocen, las llamaríamos DATOS del problema y si no las sabemos serán las INCOGNITAS o las SO-LUCIONES del problema.

#### CONDICIONES:

Sabrás ya que no todas las soluciones de un problema son válidas. No se admite un ángulo de un triángulo con más de 180° o la edad de una persona con números negativos. Todas las variables han de cumplir unas CONDICIONES para que sea lógica la solución. En el caso de los intereses de las libretas de ahorro, han de ser todas las variables positivas.

#### FORMULAS:

El problema de Marisa es que no sabía la fórmula del capital acumulado, o no supo descubrirla. Los problemas de interés siguen la fórmula:

$$
i=\frac{C\ast _{r}\ast _{t}}{100}
$$

- C: Capital prestado
- r: Tanto por ciento t: Tiempo en años
- 
- i: Interés producido

y el capital acumulado se define como el capital primitivo C más los intereses i, es decir:

 $Ca = C + i$ 

y con esas dos fórmulas podría haber resuelto el problema. (Esto es una suposición, pues no sabemos qué problema era).

#### RESUMIMOS:

¿De qué disponía Marisa para hacer un problema de INTERES?

De VARIABLES: Interés, tanto por ciento, tiempo, capital prestado y capital acumulado.

De FORMULAS: Las dos que hemos escrito antes, la del interés y la del capital acumulado.

De CONDICIONES: Todas las variables han de ser positivas.

De DEFINICIONES: Saber qué es cada variable y si alguna se define aplicando una fórmula a otras, como Ca= C + i

Le daremos a esta situación un nombre:

#### Llamaremos SISTEMA DE FORMULAS a:

- un conjunto de VARIABLES

- que cumple cada una alguna CONDICION

 $-$  y se relacionan unas con otras mediante FORMULAS y DEFINICIONES

#### ¡REPITO: NO LO CONFUNDAS CON SISTEMA DE ECUACIONES!

En estos SISTEMAS DE FORMULAS que acabamos de ver, a veces se conocen todas las variables y otras veces ninguna, o bien, se conocen unas pocas (los DATOS de un problema) y se desean saber otras (las SOLUCIONES que te piden). No es lo mismo que en un sistema de ecuaciones en el que no se sabe *ninguna* incógnita y luego se hallan todas.

Así que el SISTEMA DE FORMULAS que pudo usar Marisa estaba compuesto de:

TITULO: CALCULO DE INTERESES VARIABLES: C, i, r, t, Ca CONDICIONES:  $C > 0$  i > 0 r > 0 t > 0 Ca > 0 FORMULAS Y DEFINICIONES:  $i = \text{Crt/100}$  Ca = c+i

Si has tenido dificultades para entender lo anterior vuelve a leerlo e intenta captar bien lo que son las VARIABLES, FORMULAS, CONDICIONES y DEFINICIONES. No obstante, vamos a estudiar otro ejemplo de SISTEMA para que asegures bien lo aprendido:

Habrás observado, por experiencia propia, lo complicado que es organizar un VIAJE DE FIN DE CURSO. La parte peor es la económica, pues el presupuesto siempre queda pequeño y hay que organizar actividades para recaudar dinero. Además, hay que estudiar los gastos generales, lo que puede dar cada alumno, lo que ayuda la Asociación de Padres, etc. Vamos a intentar diseñar un sistema sobre este tema. Comenzaremos por las variables:

La primera variable es el número de alumnos, al que llamaremos N. Es la principal variable, pues según los que vayan al viaje así nos costará. Luego hay que considerar que unos viajes son más caros que otros, luego otra variable es el COSTE DEL VIAJE PARA UN SOLO ALUMNO, que llamaremos C. Si los multiplicamos nos dará el coste del viaje en lo que se refiere a alumnos, y le damos el símbolo de CA. Así, tenemos la primera condición:

 $81:CA = C * N$ 

 $\zeta$  $\epsilon$ e e  $\epsilon$  $\bullet$  $\mathcal{C}$  $\big($  $\mathcal C$  $\mathcal{C}$ e e  $\epsilon$ ( e e

 $\mathbb C$ ' .... \.. *r*  ... *r r*  ,..

'-  $\mathbb{C}$ 

....

 $\epsilon$ 

C

,. .....

En un viaje, además de los costes por alumnos hay gastos generales (los de los profesores que acompañen, los gastos de organización de actividades, etc.). A esos gastos generales los llamaremos CG, y si los añadimos a CA, tendremos el coste total. Nuestra segunda fórmula será pues:

 $82 : C T = CA + CG$ 

Con los ingresos podemos hacer lo mismo: 1 (ingreso por alumno), IG (ingresos geun bu rate nerales como aportación de los padres, del Colegio o Instituto, etc.), lA (ingreso de los alumnos) y IT (ingreso total). Podemos copiar también las fórmulas:

&3 : lA= 1 \* N (multiplico el número de alumnos por lo que aporta cada uno)

&4: IT = lA+ IG (lo ingresado es la suma de lo que aportan los alumnos y lo que ayudan otras instituciones)

Nos queda una fórmula, la más importante. Para que las cuentas "cuadren" hay que igualar INGRESOS y GASTOS.

 $&5:CT = IT$  (Ingresos = Gastos)

Ya tenemos pues otro SISTEMA DE FORMULAS:

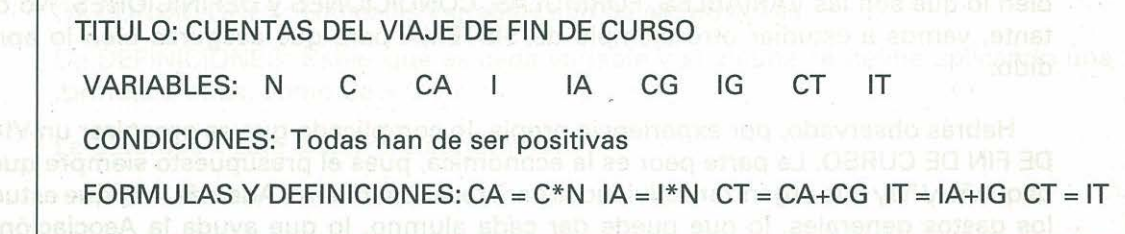

Si con estos dos ejemplos has comprendido bien lo que es un SISTEMA DE FORMU-LAS, para resolver un tipo de problemas, ya podemos pasar a usar el programa SISTEMAT (ahora irás comprendiendo su nombre) para diseñarlos. A partir de ahora, si no hay confusión con otros conceptos, en lugar de hablar de SISTEMA DE FORMULAS hablaremos de SISTEMA, simplemente.

#### **3.3. Construimos un sistema. "El Diseñador"**

#### **Arranque del programa**

Suponemos que conoces el manejo del ordenador de clase, y que sabes arrancarlo, manejar el teclado y los discos, etc., por lo que sólo daremos las instrucciones del programa SISTEMAT.

e e *e*  r. e e *e*  Para iniciar el programa, puedes hacerlo directamente, con AUTOARRANQUE, si así lo tienes instalado. Colocas el disco en la Unidad A de tu ordenador y le das al interruptor de corriente para arrancarlo. De esa forma tendrás el programa a tu disposición. En caso contrario, si ya tienes el ordenador conectado y en el Sistema Operativo (ya sabes, cuando aparece una A> en pantalla), puedes llamar al programa así: A>STM  $\leftarrow$  (El signo  $\leftarrow$  representará a partir de ahora a la tecla INTRO, ENTER o "Fin de mensaje") Es fácil recordar STM, que proviene de SISTEMAT o de SISTEMA DE FORMULAS y te permite un estudio "sistemático" de los problemas. También te recuerda el nombre que estás manejando "SISTEmas MATemáticos".

1..  $\big($ e  $\subset$  $\epsilon$  $($ 

*(* 

e e  $\overline{C}$ 

e ( e l e  $\subset$ e *e*  l l e  $\epsilon$ 

> r .... *(*  .... *r*  .....

Ò

l **.** 

C

Si todo va bien, aparecerá la PANTALLA PRINCIPAL con el título del programa SISTEMAT, y el autor y fecha. Ese título lo borras dando a una tecla, y quedará la pantalla dividida en cinco zonas como las que figuran en la página siguiente.

Siempre que un mensaje o una ventana se queden fijos, inactivos, los puedes borrar dando a una tecla (o siempre a  $\leftarrow$  INTRO). A veces no te indicará nada, y ya sabes que espera que le des a INTRO. ·

Forma un esquema con lo que sigue:

#### Esquema de la pantalla principal

TITULO (Sólo para contener el título)

ZONA PARA LAS VARIABLES (en negro)

(Contiene las variables y sirve para ejecutar las operaciones de resolver los problemas)

ZONA PARA LAS FORMULAS (en negro)

(Contiene las fórmulas y condiciones)

RECORDATORIOS. (Aquí tendrás siempre la lista de los comandos y otros detalles de interés)

ZONA PARA MENSAJES (fuera del marco)

Recuerda los nombres de cada zona, que ya se te explicará lo que puedes hacer en cada momento con ellas.

Léete el RECORDATORIO que tienes a la vista en la pantalla principal, que es como éste:

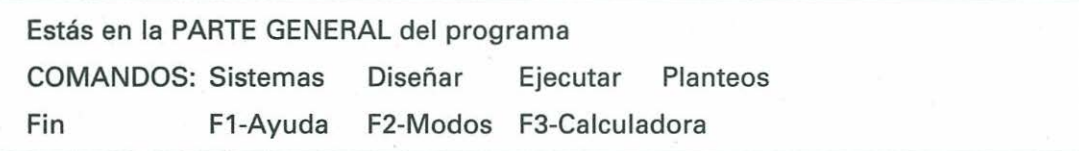

En él tienes las principales operaciones que puedes usar con el SISTEMAT. Desde esta pantalla o MENU PRINCIPAL podemos entrar en todas ellas: Diseñar, Ejecutar..., y luego regresar con ESC. Ahora sólo nos vamos a fijar en algunas de ellas.

l

 $\big($ *(*  e e  $\big($ e *e*  e  $\bigcirc$ e  $\big($ e *e*  e *e*  e  $\mathbb{C}$ *e*  r ..\_  $\overline{\mathcal{C}}$ ,.. ...... *r*  ...

> $\mathbb C$  $\cup$

Cada vez que lo necesites, con la tecla F1 obtendrás una AYUDA en las tareas que estés realizando en ese momento. Se abre una ventana con la AYUDA y te puedes mover en ella con las teclas de "Página Arriba" y "Página Abajo", que las tienes en el teclado de números, en las teclas del9 y del3. La ventana se cierra cuando se acaba el texto o cuando le das a las teclas ESC o INTRO. Comprueba todo esto bien.

Hay momentos en los que no hay ayuda, por no ser necesario, pero, en general, cada vez que le des a F1 te aparecerá la ayuda. Léete, para practicar, la ayuda que tienes en esta parte general del programa. Según esta ayuda los comandos funcionan dando a las iniciales de las palabras que hay en el Recordatorio: "d" para diseñar, "s" para sistemas, etc. No importa si das a mayúscula o minúscula.

Si has trabajado antes con ordenador sabrás que los comandos son las órdenes directas que se dan en un programa Casi siempre se ejecutan con un sólo golpe de tecla y hay varios a tu disposición en cada momento. Otras veces se dialoga con el ordenador a base de frases o fórmulas enteras que son más largas, pero los comandos son de ejecución inmediata.

Dale a la "d" de diseñar. ¿Qué ha cambiado en la pantalla? Ahora le das a la tecla ESC. ¿Qué sucede?

Habrás comprendido que con la inicial entras en una parte distinta del programa, El Diseñador, y que con ESC has vuelto al sitio donde estabas. Esto te va a ocurrir siempre. Con la inicial avanzas en un camino, y con ESC retrocedes o "cambias de opinión" de lo que has iniciado. Haz lo mismo, si quieres, con la "s" de SISTEMAS o la F2 de MODOS. Luego regresa siempre con ESC.

#### **Diseño de un sistema**

Recordarás que en un SISTEMA DE FORMULAS había Variables, Fórmulas, Títulos, Condiciones y Definiciones. Todas ellas se las podemos indicar al ordenador en esta parte de diseñar un Sistema, a la que hemos llamado El Diseñador .

Da a la "d" de DISEÑAR de nuevo. Observarás que ha cambiado el Recordatorio, que ahora es:

> Para el diseño del sistema puedes usar las órdenes: Variables Fórmulas Título F2-Modos ESC

y también ha cambiado el color de estos avisos. Estos cambios te ayudarán a guiarte en el programa.

Te explicaré paso a paso el significado de cada palabra, pero lo vamos a hacer diseñando el sistema del CALCULO DE INTERESES y así lo entenderás mejor.

#### **Título y líneas de edición**

Lo primero es darle un Título. Pulsa la "t" de Título y verás que la zona de Título ha cambiado de color y que el cursor está parpadeando, esperando que escribas. Estas líneas en las que el ordenador te espera para que le comuniques algo, las llamaremos LINEAS DE EDICION, y te las encontrarás en cualquier sitio de la pantalla cuando haga falta que le des datos al ordenador: frases, números, fórmulas, etc.

Estas LINEAS DE EDICION funcionan como las que te habrás encontrado en otros programas. Te permite escribir NUMEROS, LETRAS y SIGNOS DE PUNTUACION, pero se termina la edición si le das a  $\leftarrow$ . Con ESC puedes anular lo escrito. Puedes además:

- $-$  Moverte a lo largo de la línea con los cursores de Izquierda y Derecha (flechas que están en el teclado numérico en el 4 y el 6) o bien con el "ratón" si lo tienes instalado.
- Borrar la letra en la que está el cursor, con la tecla "Del" (Abajo a la derecha del teclado).
- Borrar la letra que está a la izquierda del cursor (borrar hacia atrás), con la tecla que está sobre  $\leftarrow$  y que suele tener también una flecha.
- Hacer sitio para nuevas letras, con la tecla lns (está junto a Del).

A veces, si quieres escribir más y no cabe en la línea, ésta se mueve para dejarte más sitio, como ocurre en algunas calculadoras, pero no te aconsejo que abuses de esto, pues el SISTEMAT puede cortarte el texto si le parece que es muy largo.

Si estás preparado, da a la "t" de Título, si no lo habías hecho ya, y escribe el título que quieres darle al Sistema, y termina con  $\leftarrow$ . Por ejemplo, le puedes llamar "CALCULO DE INTERESES". Procura equivocarte en la escritura para aprender a corregir, y cuando esté a tu gusto le das a la tecla  $\leftarrow$ . Si no te gusta cómo ha quedado, le das a la "t" de Título las veces que quieras y lo cambias por otro título que te agrade más.

#### **Variables**

Un sistema no funciona sin Variables, por lo que el siguiente paso es definirlas para que el ordenador las conozca y así las admita en las fórmulas. Siempre debes darle en primer lugar las VARIABLES y luego las FORMULAS. Si lo haces al revés, no te entenderá, no sabrá de qué hablas y te dará el mensaje: "Variable desconocida ".Ya veremos esto más adelante. Ahora, lo que haremos será contarle cuáles son las variables que queremos manejar.

Para esto, tienes que entender antes que el SISTEMAT guarda muchos datos de cada variable que le des, y algunos no los sabrás tú mismo. Unos datos se los das tú y otros los va construyendo él. En la pantalla tienes los primeros que se le dan. Léelos en la Zona de Variables: TEXTO, ESTADO, NOMBRE y VALOR. Ahora sólo le daremos dos, el Texto y el Nombre. Comenzamos:

Si has terminado con el Título y le has dado a  $\leftarrow$  aparecerá en pantalla el Recordatorio de:

> Para el diseño del sistema puedes usar las órdenes: Variables Fórmulas Título F2-Modos ESC

Si no estás en esa parte del programa, dale a las teclas necesarias para ello. Si no, vuelve a empezar.

Si ahora le das a la "v" de Variables, verás cambiar de nuevo el Recordatorio, pues te has metido en otro sitio del programa. Ahora el Recordatorio debe ser:

Estamos definiendo las VARIABLES

Comandos: Definir Anular Maxmin Editar Borrar todo F1-Ayuda F2-Modos ESC. No funcionan en modo protegido

Comenzamos, pues, a concretar las VARIABLES. Como ves en el Recordatorio, tienes varias opciones: EDITAR, BORRAR MAXMIN ... Nos fijamos ahora en la de DEFINIR. Con ella le damos al ordenador el Texto y el nombre de la variable. Dale a la "d" de definir y observa el nuevo recordatorio:

DEFINICION DE VARIABLE: Ingresa TEXTO (o INTRO si no deseas texto) y NOMBRE (no más de siete caracteres compuestos de una letra y luego números o letras)

Obedece y dale el texto de la primera variable, que puede ser CAPITAL (no olvides dar  $a \leftarrow$ ) y luego el nombre para las fórmulas, en este caso C. Si le das un nombre muy largo, el SISTEMAT lo corta. tom seldirissy nia conformi on

Así tienes ya definida tu primera variable: Capital con la letra C. Prosigue así con todas:

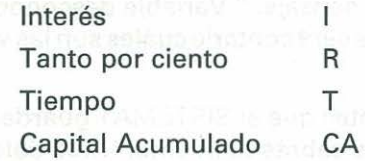

Si algún texto no es de tu agrado, puedes cambiarlo con EDITAR. Basta colocarse en la variable que quieres cambiar de texto y dar a" e". Cambia, por ejemplo, el texto TANTO POR CIENTO por REDITO, que también se llama así, y luego, si no te gusta, ponlo como al principio. Siempre que quieras puedes cambiar el texto con EDITAR. Observa que al EDITAR el cursor se sitúa al final del texto.

Sin embargo, el nombre no se cambia, pues el ordenador ha tomado nota en muchos sitios y había que cambiarlos todos. Es preferible ANULAR la variable y volverla a DEFINIR. Así que ten preparados bien los nombres de las variables para no trabajar en balde. La orden de ANULAR te pide confirmación y si ya hay fórmulas, se niega a obedecerte, pues el ordenador no podrá hacer los cálculos si falta una variable. Si a pesar de todo quieres ANULAR, tendrás que borrar las fórmulas. Verás cómo se hace en el siguiente apartado.

¿Tienes ya todas las variables definidas? Vamos a efectuar entonces una operación muy interesante, y es darle a cada una un valor mínimo y otro máximo para que sirvan de guía al ordenador en sus cálculos y sea más rápido. Estos valores no obligan al SISTEMAT, y si hace falta, a veces se los salta.

Colócate con los cursores en la variable C (Capital) y le das al comando MAXMIN. Si lo haces bien, en la parte de VALOR aparecerá "MIN: "y un número con el mínimo que tiene ahora. SI ESTAS DE ACUERDO CON ESE MINIMO LE DAS  $A \leftrightarrow y$  si quieres cambiarlo escribe otro nuevo. ¿Qué mínimo le darías al Capital? Te sugiero CERO, pues

Si has cambiado el mínimo, aparecerá en el mismo sitio el máximo, y haces igual: o le das a ↓ si estás de acuerdo con él, o lo cambias. Me temo que habrá salido un máximo muy pequeño. Yo lo cambiaría a 10000000 para poder manejar capitales más grandes.

Ahora lo intentas con el tiempo, que puede ir de O a 100 años, por ejemplo, el tanto por ciento de O al100 por 100 y los intereses y Capital Acumulado deforma parecida al Capital. Concrétalo tú y lo ejecutas. Así tendrás el RANGO, en él se mueven tus variables.

¿Hay algún comando que no hallamos manejado?

Puedes pedir ayuda con F1 y leerla. También podrías dar al comando BORRAR TODO, pero te imaginarás para qué sirve y mejor lo dejamos para otro día, que es peligroso. Falta por ver F1-Ayuda y F2-Modos. Si quieres, experimenta con F1 y lees la ayuda.

Vamos a usar MODOS. Dale a F2 y verás aparecer una ventana pequeña con varias líneas de opciones: rapidez, decimales, grados, protegido, etc. Mueve el cursor de arriba a abajo y notarás como se van destacando las opciones. Quédate en la que tiene el texto "PROTEGIDO SI/NO". Esta opción te permite PROTEGER el diseño que has creado, para que no lo cambies por error o un compañero que tenga ganas de bromas y le dé a cierta tecla...

Si ya estás colocado en ese renglón, dale a  $\leftarrow$  y aparecerá otra ventana, que es la que recibe las opciones que quieras darle. Te dirá quizás que está en modo "NO" y te pedirá la nueva opción. Dile "SI" con todas las letras y termina con  $\leftarrow$ . Ya está protegido el sistema y no lo puedes cambiar. Con la tecla ESC puedes salir de la ventana de MODOS. ¿A qué parte irás? ¿Cómo lo puedes saber? ... Siempre por el Recordatorio. Léelo y verás que estábamos definiendo variables.

Intenta ahora añadir otra variable, dando a la "d" de definir,¿ Qué ocurre? Si quieres volver a desproteger el sistema, vuelve a hacer lo mismo que antes: dar a F2, colocarse en "PROTEGIDO SI/NO", dar a  $\leftarrow$  escribir "NO" y así ya puedes modificar el sistema.

Creo que por ahora podemos dejar las variables y pasar a las fórmulas.

#### **Fórmulas**

Si estás en VARIABLES, con ESC vuelves a la parte general de DISEÑAR, que es por donde comenzamos. Si al llegar aquí tienes un lío con las partes del programa que has recorrido, las repasamos:

Observa el esquema a ver si te ayuda:

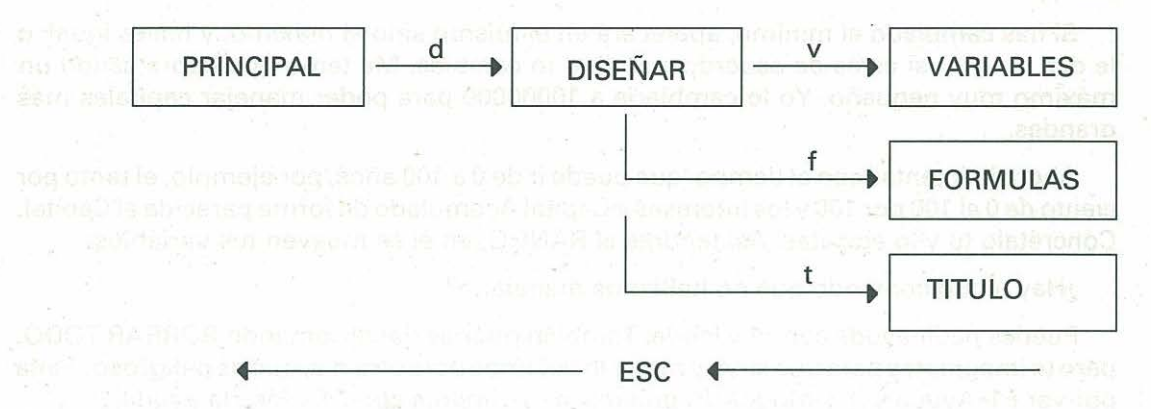

La pantalla principal da entrada a DISEÑAR con la letra "d" y desde diseñar, con "v" vas a VARIABLES, con la letra "f" vas a FORMULAS y con "t" a TITULO. Luego regresas hacia atrás con ESC. Así, de VARIABLES A DISEÑAR, se va con ESC y lo mismo de DISEÑAR a PRINCIPAL.

Así que supongo que has llegado sin novedad a FORMULAS y que te has encontrado con el aviso:

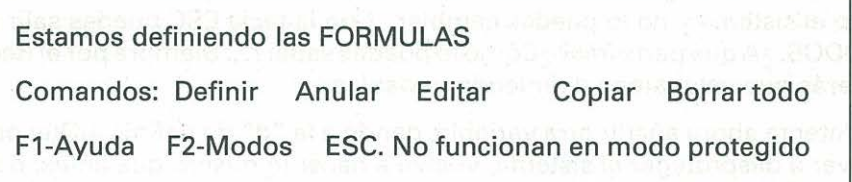

Para definir las fórmulas lo hacemos como con las variables, pero de forma más sencilla. Aquí sólo hay TEXTO de la fórmula y nada más. Pero ese texto hay que manejarlo con cuidado. Los comandos de EDITAR, ANULAR, BORRAR TODO, F1, F2, F3 son iguales a los de las variables, y no te los explico. Nos dedicaremos al de DEFINIR, que te puede causar problemas.

El texto de cada fórmula lo escribes como lo haces en clase, pero recuerda que al ordenador hay que decirle las cosas muy claras. Vamos a repasar algunas:

OPERACIONES: Los signos de las operaciones son los normales de  $+ - * / v$  además el signo  $\land$  para las potencias. Por ejemplo, 4 por x al cuadrado sería  $4 * x \land 2$ . No olvides nunca el signo \*, pues el ordenador te da error si escribes por ejemplo 4a + 7b. Tiene que ser  $4^*a + 7^*b$ . Si ya has manejado un ordenador lo sabrás.

Como en algunos ordenadores el acceso a " puede ser difícil o coincidir con la tecla PrtScr, que es peligrosa, el SISTEMAT acepta las comillas " en lugar de  $\wedge$ . Así, la expresión 4\* x "2 se puede escribir también 4\* x "2, si así lo deseas.

FUNCIONES: Se escriben así:

 $\big($  $\epsilon$ e e e e e e  $\big($  $\mathcal{C}_{\mathcal{C}}$  $\epsilon$  $\epsilon$  $\epsilon$  $\epsilon$  $\epsilon$  $\epsilon$  $\sqrt{2}$  $\big($  $\overline{C}$ e ( c.  $\overline{C}$  $\overline{C}$ e e e e e e

( l

(\_

**CONTRACTOR** 

(La "x" representa cualquier número)

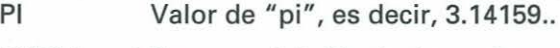

- $EXP(x)$  Exponencial Equivale a  $e^x$
- LOG(x) Logaritmo neperiano de x
- SEN(x) Seno del ángulo x
- COS(x) Coseno del ángulo x

TAN(x) Tangente del ángulo x

RAIZ(x) Raíz cuadrada de x

ATAN(x) Arcotangente de x

- ASEN(x) Arcoseno de x
- ACOS(x) Arcocoseno de x

Si alguna de éstas no las conoces, no la tengas en cuenta, que ya las manejarás. Observarás que son las mismas que figuran en las calculadoras científicas.

SIGNOS: Los signos que pueden tener las fórmulas son los mismos que usas en Matemáticas y Física:

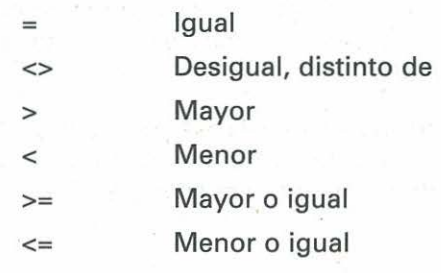

Hay otros dos signos que si no quieres no los uses, pero puede ser que te los encuentres en sistemas que no hayas diseñado tú. Por eso te los explicamos aquí.

Esos signos son:

Definir

#### Redundancia

El primero ":=" se usa para DEFINICIONES de las variables, por ejemplo, el Capital Acumulado se definiría como  $CA: = C + 1$  en lugar de  $CA = C + 1$  (que también se puede usar). La ventaja que tiene: = es que produce DOS FORMULAS A LA VEZ y los cálculos van más rápidos. Si lo usas, acuérdate que al ANULAR tienes que hacerlo con dos fórmulas y no con una. Si no entiendes esto bien ahora, déjalo hasta que domines mejor el programa.

El signo":" quizás no te sirva por ahora. Es el signo de las fórmulas que se meten en el sistema para que corra más, PERO QUE NO DICEN NADA NUEVO, SON REDUNDAN-TES. Serían, por ejemplo, redundantes  $a = b*8$  y  $b = a/8$ . Dicen lo mismo pero de forma diferente. Por ahora no te explico más sobre este signo.

Te doy algún ejemplo de cómo se escriben las fórmulas en el SISTEMAT:

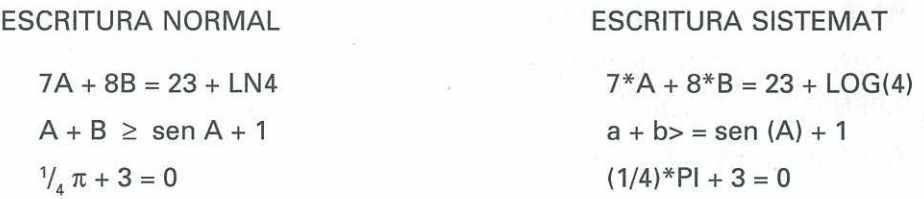

#### (OBSERVA QUE DA IGUAL USAR MAYUSCULAS O NO)

OTRA COSA IMPORTANTE: Le harás la vida más cómoda al SISTEMAT si no le das COCIENTES en las fórmulas, pues así calcula más rápido. Por ejemplo, en lugar de  $A/B = 12$  le puedes dar A = 12\* B, en lugar de A +  $X/Y = M$  es mejor quitar denominadores:  $A^*$  Y + X = M\* Y. No obstante, si quieres usar cocientes, procura que no haya divisiones por cero y usa rangos pequeños con MAXMIN.

Ya estamos preparados para introducir fórmulas. Si estabas en el apartado fórmulas, le puedes dar a la "d" de DEFINIR, y el ordenador te indicará el número de la fórmula y un espacio en color para que escribas. Le damos la primera fórmula:

 $& 1 : I = C * R * T/100$  ( $\leftarrow$ )

Al dar a  $\leftarrow$  verás que cambia el color y comienza a moverse un cursor rápidamente y aparecen dos estrellas "\*\*";todo eso significa que el SISTEMAT está analizando tu fórmula por si hay palabras extrañas o variables desconocidas y después dará valores a su gusto para ver si hay errores matemáticos. Si le das una fórmula mal escrita, te la rechaza, pero seguro que habrá alguna por ahí con la que puedas engañarle y ponerlo en apuros. Si todo va bien, te admite la fórmula y si tiene el signo":=", creará otra por su cuenta. Si la igualdad no es verdadera, no se dará cuenta de ello hasta que calcule.

Si te ha aceptado la fórmula &1 (a partir de ahora las nombraremos así) vamos a darle la fórmula &2, que sería:

 $82: CA = C + 1$ 

•

Con este trabajo YA TENEMOS DISEÑADO EL PRIMER SISTEMA. que está listo para funcionar. Pero antes conviene guardarlo en un disco. Aprendemos a hacerlo:

#### **Sistemas**

En primer lugar, tienes que disponer de un disco para almacenar tus sistemas. Puedes usar el disco del SISTEMATsi no está lleno, si no, cámbialo por tu disco de almacenamiento. Una vez hecho esto, debes volver al menú o pantalla PRINCIPAL. ¿Recuerdas que es dando a ESC las veces que haga falta? En ese menú hay una opción, que es la de SISTEMAS. Con la "s" accedes a él y te cambiará el Recordatorio de color y texto, quedando así:

Puedes ahora manipular los sistemas que hayas creado:

Comandos: Listar Salvar Traer Directorio Nuevo

Te voy a explicar para qué sirve cada opción, pero, en primer lugar, vamos a salvar el sistema de fórmulas de intereses.

SALVAR: Si le das a la "s" de Salvar, el ordenador te pedirá el nombre con el que lo guarda. Le das uno de hasta siete letras o letras seguidas de números y él le coloca la extensión .RSV (las consonantes de RESOLVER). Lo intentamos. Dale el nombre de INTERES, y el programa lo convertirá en INTERES.RSV, lo grabará en el disco y te comunicará, si todo va bien: "Sistema salvado".

•

1 (

Si el nombre va precedido del prefijo a: o b:, se usará la unidad indicada para almacenar, hasta que le des otra indicación.

DIRECTORIO: Si deseas comprobar la grabación del sistema, pide ahora Directorio, dando a la "d", y observarás que te pide una máscara. Puedes ignorar esa petición dando a  $\leftarrow$  (es lo que harás normalmente) o bien escribes:

A: para saber los sistemas de la unidad A

B: para la B

\*.LTD \*.PLT POL\*.\* etc. para ver sólo una clase de ficheros del disco

Efectuado esto, verás abrirse una ventana con el nombre de todos los sistemas (de la clase pedida} que tiene el disco. Confiemos en que se encuentre entre ellos el INTERES.RSV. Si no, vuelve a intentarlo. Esta ventana, si ves que se llena, la puedes mover como las ayudas, con Página Arriba y Página Abajo y salirte con ESC.

NUEVO: Como sugiere la palabra, con esta orden borras el sistema que tengas en memoria y la preparas para manejar otro nuevo. Borra todo el trabajo que hayas hecho, y como eso es peligroso, te pide que confirmes con "C" mayúscula. ¡No lo experimentes hasta que no hayas guardado el sistema en un disco!

TRAER: Ahora viene un momento emocionante. Comprobamos si se ha grabado bien INTERES.RSV, trayéndolo del disco a la memoria. Con "t" de TRAER, lo podremos llamar. Hazlo. Te pedirán el nombre del sistema, se lo das SIN LA EXTENSION ".RSV" y aparecerán de nuevo en pantalla las variables y fórmulas que has creado. Aquí también puedes usar los prefijos a: y b:

LISTAR: Quizás desees guardar en papel todo el sistema para estudiarlo mejor, o simplemente conservarlo como recuerdo. Para ello, tienes la opción LISTAR, que te permite imprimir las variables y fórmulas en un papel o, si no tienes la impresora accesible, grabarlas en disco para esperar el turno de impresora.

lnténtalo y responde a la pregunta de si quieres IMPRESORA o DISCO, prepara bien los periféricos y verás, si has pedido impresora, cómo va apareciendo tu sistema en el papel y al final te sugiere que escribas unas OBSERVACIONES. Vas escribiéndolas, finalizando cada una con  $\leftarrow$  sin sobrepasar un renglón. Ahí puedes escribir, por ejemplo, la fecha, el disco donde está el sistema, cómo se llama en el disco, curiosidades, avisos, etc. Terminas dando a  $\leftarrow$  (es decir, una observación VACIA) para terminar, y así tendrás en la hoja de papel UN DOCUMENTO creado por ti con el contenido y explicación del sistema.

Si lo grabas en disco, no te pide nada, pues se supone que luego usarás un Procesador de Textos para añadirle observaciones e imprimirlo.

### **3.4. El Sistemat en acción. "El Resolvedor"**

A partir de ahora es cuando vas a ver para qué te sirve realmente el programa SISTEMAT. Lo vamos a usar para calcular y para resolver problemas y a esta parte la llamaremos RESOLVEDOR. Para ello dispone de muchas órdenes que tendrás que aprender con paciencia. En primer lugar, describimos cómo puedes entrar en la Ejecución.

Colócate en el Menú Principal (ya sabes cómo) con el sistema "Cálculo de Intereses" cargado en memoria y le das a la "e" de Ejecutar.

#### **Ejecutar**

Observarás que, como siempre, el Recordatorio cambia de color y de texto. Ahora es:

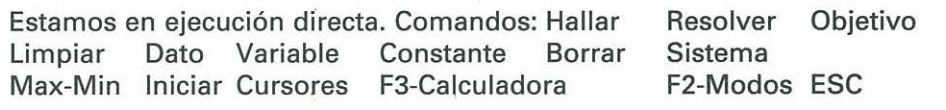

También ha cambiado la ZONA DE VARIABLES, con un marco nuevo, y cuando tengas sistemas más grandes, verás que a veces también aumenta de tamaño esa zona.

Como esta opción tiene muchos comandos, vamos a ir por partes, resolviendo problemas a la vez que aprendemos. Hay tres formas de resolver: PASO A PASO, AUTOMATICA y POR OBJETIVQS. Las vamos aprendiendo:

**Paso a paso**  Intentamos resolver un problema sencillo:

Problema 1. "Si coloco un capital de dos millones a plazo fijo al 8,5 por 100 anual, durante cinco años,¿ Qué capital acumulo en total? Se supone que los intereses van a otra cartilla que apenas produce nada. Esto lo suponemos de aquí en adelante."

Lo primero ante un problema es enterarse bien de

CUALES SON LOS DATOS Y CUAL ES LA INCOGNITA

¡No comiences nunca a resolver sin saberlo!

En este ejemplo los datos e incógnita son:

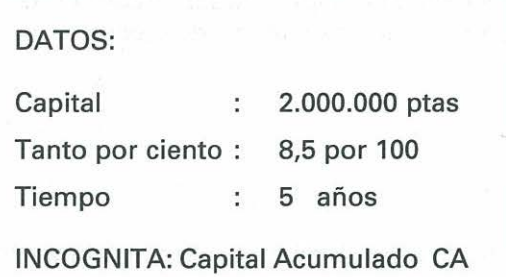

#### **Entrada de datos**

Para darle los datos al programa tenemos tres palabras: DATO, VARIABLE, CONSTAN-TE. ¿Las ves en el Recordatorio? Puedes usar cualquiera de las tres para indicarle al RESOLVEDOR que quieres darle datos. Colócate con el cursor en la variable Capital y dale, por ejemplo, a la "d" de DATO. Verás que cambia de color su zona de VALOR y que parpadea el cursor esperando tu dato. Le das 2.000.000 seguido de  $\leftarrow$ . Haz lo mismo con R y el valor de 8,5 y con T y cinco años. ¿Tienes ya los datos escritos en la pantalla? ¿Los conoce ya el Resolvedor? Te propongo una prueba: dale a F3 para que aparezca la calculadora y le pides C, así, sin más, la letra C y  $\leftarrow$ . Si lo has hecho bien, aparecerá el número 2.000.000, luego el RESOLVEDOR ya conoce ese dato. Pide ahora Ro T y te debe responder también. Dale a ESC para regresar a ejecución.

#### **Cálculo de una incógnita**

Si ahora queremos hallar una incógnita, nos colocamos en ella con el cursor y le pedimos "h" de HALLAR. Pero, ¡ten mucho cuidado! Si le pides al ordenador una variable QUE NO PUEDE HALLAR, te penaliza borrando lo que ya estaba hallado. Esto es para ayudarte a decidir bien.

¿Crees que se puede hallar lo que falta con los datos que tenemos? Prueba a hallar la incógnita, el Capital Acumulado. Sitúate con el cursor en la variable CA y pide HALLAR ¿Oué ocurre? Reflexiona ...

Efectivamente, primero hay que hallar los intereses. Sitúate en 1 y le das a "h" . ¿Funciona ahora? Pues sigue tú sólo a ver si la solución es de CA= 2.850.000 pesetas.

#### **Borrado**

Cuando se resuelve un problema, se puede desear borrar lo hecho. En este momento es cuando vas a entender el que los datos se den de tres formas: como DATOS, VARIABLES o CONSTANTES. .

Si quiero borrar los cálculos, pero no quiero borrar los datos, le doy a LIMPIAR. Prueba a darle a "L" y verá's desaparecer el VALOR del Interés y el Capital Acumulado, que quedarán VACIAS (mira su estado), pero siguen estando en pantalla C, R y T. Ya sabes para qué sirve LIMPIAR: para "limpiar" la pantalla de cálculos intermedios e incógnitas.

Si quiero borrar también los datos le daré entonces a INICIAR. Me pide confirmación, se la doy con la "C" y efectivamente, se borran los datos. La explicación es que LIMPIAR sólo borra las VARIABLES provisionales de un problema (las conocemos porque en su ESTADO pone "VAR", igual que pone VACIA cuando no se conoce) e INICIAR borra también los datos. Lo borra "casi todo" y digo "casi" porque si no quieres que INICIAR

te borre un dato, lo declaras CONSTANTE. Las constantes sólo se pueden borrar una a le ètes una. Lo verás en el siguiente párrafortel al sam niz das O sabio el visto balgolas númaro 2,000.000, luego el RESOLVEDOR va conoce ese dato. Pide anora R o T y te debe

#### REPASAMOS

- Con "c" de CONSTANTE introducimos datos que no los borra ni LIMPIAR ni INICIAR.

responder también. Dale a ESC para regresar a elecución.

- Con "d" de DATO, entran datos que los borra INICIAR y no los borra LIMPIAR.

- Con "y" de VARIABLE, los datos que demos se borran con cualquiera de las dos Si ahora quaremos hallar una incógnita, nos colocamos en el<mark>egasono</mark> cursor y<br>timos "h" de HALLAR Pero, tien munto cuidadol Si lo pides al arterostor una var

 $-$  Todas las variables se borran una a una con BORRAR. Debes practicar con ellas, ingresando datos de las tres formas y luego usando LIMPIAR, INICIAR y BORRAR.

el isllad a **Hacemos otro problema:** ab an ann alla etra of tallad about as ano spat) u

Problema 2. "Luis dice que 10 pesetas colocadas al1 por 100 anual durante un año se convierten en 15 pesetas. Cuéntaselo al SISTEMAT y que lo resuelva."<br>Lash el vil na entútic assetstat actitudien que veri cremito atnomevitosis

**Asíges Así, de entrada, quizás veas algo raro en el problema, pero tú obedece y la das DATOS**  $C = 10$ ,  $R = 1$ ,  $T = 1$ ,  $CA = 15$  y pide RESOLVER.  $i$  Qué ocurre? Esto es nuevo y es que el RESOLVEDOR tiene un módulo para descubrir cuándo las fórmulas se contradicen. Eso es lo que ocurre aquí. Ves que te anuncia una CONTRADICCION y te da tres posibilidades:

- IGNORAR: Cuando veas que el valor de contradicción es muy pequeño COMPARA-DO CON LOS DATOS, (y aquí pueden ser millones) puedes ignorarlo. Esas pequeñas contradicciones se producen porque los cálculos siempre tienen errores de redondeo y se pueden ignorar.
- BORRAR: Puedes borrar sólo la última variable que hayas considerado para que no produzca contradicciones. Por ejemplo, si  $A + B = 10$  y tú haces que  $A = 10$  y  $B = 20$ , habrá una desviación en la fórmula de 20. Es una contradicción muy grande y habrá que anular la última entrada.
- $-ANULAR TODO: Si no sabes de dónde viene la contradicción y no la quières ignorar,$ anulas todo y vuelves a empezar.

se la doy can la "C" y efectivamente, se borran los datos. La explicroto, anona?<br>solo borra las VARIABLES provisionales de un problema (las conocenos porqu **Brod BA Problema 3. "Con la misma libreta anterior, es decir, 2 millones en cinco años, qué** tanto por ciento he de lograr que me den para acumular 2.900.000 pesetas?"

RIUDES CRecorremos los mismos pasos que con el núm. 1: noveas de productas en refuge

quis le fin cene or, l'en eneri fe<mark>l roi**DATOS:**bre</mark>s les les soli<sub>t,</sub> enigèm fiorne<mark>l : nois o madi.</mark><br>Di ozo lebrismop des AtifABI, DOné sozoion di sebsar e loce tou « emeritions le evien en en to anticipate recent : 2.000.000 ptas della constitution Capital . Capital Acumulado 2.9QO.OOO ptas Tiempo 5 años น เธอ ๆ มีอีก ที่ อ. 400 ปี ก. 2008 หรือ ประเทศ เก dividuous, Benjardi Ala INCOGNITA: Tanto por ciento R REDUCED TO SECTION seem Halle an Door

(Cuando en clase no sepas cómo comenzar un problema, puedes intentar un cuadro como éste. Casi siempre se aclaran las cosas bastante.)

¿Podemos pedir HALLAR R directamente? Si es así hazlo y si no, averigua en qué orden hay que ir pidiendo que se hallen otras variables. La solución es el9 por 100. Puede darte alguna pequeña contradicción a causa de manejar millones.

Si vas comprendiendo, invéntate problemas de interés simple e intenta ir dando datos y hallando incógnitas paso a paso. El SISTEMAT es un instrumento adecuado para inventar problemas.

#### **Automático**

Hay otra forma de trabajar en EJECUTAR. Dale los datos del problema 1:

ม คิด 33 - เรียนออก

 $C = 2.000.000$  R = 8.5 T = 5

¿Los tienes?

di az-l ebasman des ASABI

al anoually in obeli nul b

Pues ahora va a trabajar el RESOLVEDOR él solo. Dale la orden de RESOLVER con una "r". Observa que van saliendo varios mensajes y que al final ha calculado todas las variables que faltan. Es decir, RESOLVER sirve para hallar todo lo que falta en el sistema, pero puede tener problemas:

42.no. 3 P 명이 A # 400 HW 광고 - 최고

Da la orden de LIMPIAR, borra la variable Capital, déjala VACIA y dale ahora la orden de RESOLVER. ¡Lo has puesto en un apuro! No puede obedecerte. Así ya sabes que esta orden va calculando las variables MIENTRAS PUEDE, y si no, te dice: " NO PUEDO SEGUIR CALCULANDO".

Esta orden parece mágica. ¡Resuelve el problema por ti! Pero así no eres tú el que resuelve el problema y por eso, a veces el profesor BLOQUEARA este comando. Eso lo hará para obligarte a pensar.

Hazlo ahora con el problema número 3. No te indico los datos. Hazlo tú. ¿Funciona la orden de resolver? Si quieres leer mejor los mensajes, dale a F2-Modos y sube la duración de los mensajes (que suele ser 500) a 1.000 o 1.500 y así van más despacio. Incluso puedes poner 2.000 (más no se deja) y con este número los mensajes se van parando hasta que le des a una tecla después de cada uno.

**i** at TENCION! Vamos a resolver el problema de Marisa de la primera hoja. Ahora te digo cuál era:

**Problema 4. "Una libreta a plazo fijo produce intereses que van a parar a otra. Pongo** un capital al7,5 por 100 en cinco años y veo que entre las dos cartillas tengo 687.500 ¿Qué capital puse?" Recuerda que has de concretar bien datos e incógnitas:

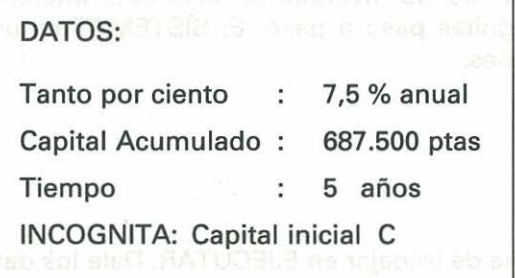

¡Es curioso! Siempre hay TRES DATOS... ¿Cuál será la causa?

Pide RESOLVER con mensajes lentos (1.000 a 2.000 de duración) y lee atentamente: ¿Cómo ha resuelto el problema? ¡POR UN SISTEMA! Luego Julio " el pitagorín " llevaba razón ... . di obro usilari suso evol

Borra los cálculos con LIMPIAR y deja el problema sólo con los tres datos. ¿Cómo lo hubiéramos resuelto nosotros paso a paso?: pues dándole la orden de resolver un sistema. Tienes esa orden: SISTEMA, "s" y si se la das, (hazlo), el te irá pidiendo los números de las fórmulas que forman el sistema, y que para terminar le des a CERO. En este caso, sólo hay dos fórmulas en el sistema, la &1 y la &2. Se lo decimos tecleando los números uno a uno con  $\leftarrow$  y finalizando con 0.

Ves que ahora resuelve el sistema igual que antes.

Observarás que los sistemas, a veces, se resuelven lentamente y es que es la operación más difícil para el RESOLVEDOR y si elegimos un sistema a mala idea lo podemos poner en ridículo.

#### **Objetivos**

• t  $\epsilon$  $\ell$ 

f • (

•  $\mathbb{C}$ f l

 $\frac{1}{2}$ 1 l t e f f ( 1 t

Terminamos con la ejecución. Ten paciencia e ingresa de nuevo los datos del problema 1. ¿Cuál era la incógnita?, ¿el Capital Acumulado? Bien, si no está bloqueado este comando, vamos a ver la tercera forma de actuar. Le pides OBJETIVO con una "o". En la zona de abajo de mensajes te pedirá qué variable es tu objetivo. Dile CA~ (Capital Acumulado). Observa que con una cierta velocidad él hace sus cálculos y te da la solución.

La diferencia entre RESOLVER y OBJETIVO es que la primera orden calcula TODAS LAS VARIABLES QUE PUEDA y la segunda SOLO LAS QUE SON NECESARIAS PARA CONSEGUIR EL OBJETIVO. Hay otra diferencia que vas a ver luego.

Intenta lo mismo con el problema 3, dando como objetivo el tanto por ciento "R". Verás cómo te lo da, quizás con una pequeña contradicción ignorable. Puedes intentar engañar al RESOLVEDOR pidiendo algo que ya está hallado o una variable que no exista: OBJETIVO: MANOLO. ¿Qué pasará?

Intenta también resolver el número 4, el problema de Marisa. Le das los datos, le pides OBJETIVO: C. ¡Y no lo consigue! La causa es que el OBJETIVO no resuelve sistemas, pues está hecho para ser rápido y los sistemas no lo son. La utilidad del OBJETIVO es para hacer muchos cálculos que sean rápidos y muy parecidos unos a otros. Un ejemplo de esto son las tablas de datos. Vamos a hacer una:

Problema 5. Confeccionar una tabla del tanto por ciento de interés que hace falta para duplicar un capital según los años. Hacerlo para un capital de UNA PESETA, (pues el Capital no influye) variando los años de 4 a 10 de uno en uno. Es interés simple como los anteriores. Como siempre, concretamos:

r

nimeros de las firmulas que torman el sistema, y que par este caso, sólo ha<mark>y dos fórmulas en el sistema, la **:**OTAO</mark><br>números uno a uno con €—i y finalizando con 0

> Capital Inicial : 1 pta Ves que abora resustve el sista Capital Acumulado : 2 ptas

e los sistemas, a veces, se navigitale Tiempo: De 4 a 10 años angravuo 238 la area lighib asm

INCOGNITA: Tanto por ciento R

Ingresamos 1 = 1 como DATO, CA= 2 como DATO, T = 4 como VARIABLE, pues se va a cambiar a menudo.

Ahora pedimos: OBJETIVO: R y te dará la solución 25 por 100. Ve tomando nota de los lub a **resultados.**<br>Dia sultado **alt**ernado la problems 1. , Cual are la frequency is Capital Acun Ahora le das a LIMPIAR e ingresa T = 5 también como VARIABLE y vuelves a pedir OBJETIVO: R y así sigues hasta 10 La tabla debe quedar así: 8505 si mais de sou CA 4- (Capital Acumulado). Observ

TIEMPO TANTO POR CIENTO DE SI SUSTIV

 $\approx$  400  $\approx$  300  $\approx$  400  $\approx$  250  $\approx$  250  $\approx$  ARAS BAIRA 230 IM MOB BUB<sub>B</sub>BAD OUDE obnuges of y ACBUS<sub>0</sub> EUG 6 166 166 166 166 166 167 166 166 1 $^{15}$  16,67 7 14,28 sense teinetal asu $\sim$ uffile original asu $\sim$ netal metric original and  $\sim$  12,5% fusions is of  $\approx$  ornoo

ters on sup eldshed and g challed ales as our opis. compli

CRIFTTE CONTRACTOR COMPOSITION IN A CAUSE IS CONTRACTOR OF A CONTRACTOR MINIMUM ALLOWED ALL CONTRACTOR **Calculadora** 

10 10

En algunos problemas no basta con la opción de EJECUTAR y todas sus órdenes. Hay also que usar la calculadora y sus memorias. Vemos un ejemplo: also a sresido q duplicar un capital según los años. Hacerio para un capital de UNA PESETA, (pues el Problema 6. "Un ricachón de esos que dicen que existen, tiene tres libretas a plazo fijo, el tío. En una le dan el11 por 100 y la tiene desde hace dos años con 4 millones, en la otra, que la abrió el año pasado y ahora cumple, tiene 10 millones al 10,75 por 100 y, en la tercera, recuerdo de familia, figuran 12 millones desde hace diez años al 8 por 100, ¿qué intereses en total ha percibido?"

Es fácil ver que aquí hay tres problemas en uno:

l  $\epsilon$ e  $\overline{C}$ e  $\epsilon$  $\overline{C}$  $\overline{C}$  $\zeta$ *e*   $\mathcal{C}$ t

> $\mathfrak{c}% _{0}$ e  $\sqrt{2}$ *e*  e  $\overline{C}$ ( t t c.

t ..... .. ..... ,. .... r .....

....

Resuelve el primero. Solución: interés de la primera libreta: i = 880.000 pesetas. (Usa la forma de resolver que quieras: PASO A PASO, AUTOMATICA o con OBJETIVO.)

Ahora entra en escena la calculadora. Dale a F3 sin borrar ningún dato. Verás aparecer una pequeña ventana con una línea destacada, que es donde aparecen los cálculos y luego otra arriba, que podrá poner: "M1 : 0.00" o algo parécido. Es la línea de las memorias. Hay CINCO y las puedes ver dando a F5 y F6. Bórralas todas dando a F10.

La línea de abajo es para mensajes. En ella se te avisará de errores u operaciones imposibles.

Para manejar la calculadora se le pide la expresión que quieres hallar y luego  $\leftarrow$ . Por ejemplo, para saber cuánto es 4 elevado a 6, escribes:  $4^6$   $\leftarrow$  (o  $4^{\circ}$  6) y te dará el resultado 4.096 en la misma línea. Puedes pedir cálculos con variables:  $C + 6$  $1 * 2 + R$  ...  $4 \rightarrow$  Si tienes ya un resultado en pantalla y escribes un signo de operación,  $como + \delta *$ , lo que había no se borra. Por ejemplo, si tienes en pantalla 67,3 y escribes  $+8 - 2$ , quedará 67,3  $+ 8 - 2$ . No obstante, si quieres borrar el 67,3, lo haces con F8.

Pide "14-', es decir, los intereses. Si lo has hecho bien, aparecerá en pantalla 880.000. Lo vamos a almacenar para luego:

Le das a F5 o F6 hasta que aparezca arriba M1: y luego a F9 - Almacenar.

Verás que arriba figura "M1:880000". Quiere decir que se ha almacenado en la MEMORIA 1. Dale ahora a F8 para borrar la pantalla. Si quieres volver a tener en pantalla los intereses, llamas a la memoria con: \$1  $\longrightarrow$  y volverás a tener 880000.

RECUERDA: Con F9 se almacena en memoria. Con \$1 o \$2 ... \$5 se vuelven a pedir los valores almacenados en las memorias 1, 2... 5

Así que en \$1 tenemos 880.000 ptas. Vuelve a la parte de EJECUTAR con la tecla ESC. Borra los datos con INICIAR y halla los intereses de la segunda libreta: ¿Son 1.075.000 pesetas? Esto va bien.

Vuelve a llamar a la calculadora e ingresa el resultado en M2 (si es preciso SUBE Y BAJA hasta que arriba veas M2). Haz lo mismo con la tercera libreta: 9.600.000 pesetas en la memoria \$3, recorre las memorias con F5 y F6 y verás los tres números: 880.000, 1.075.000 y 9.600.000. Pide ahora:  $$1 + $2 + $3$  + y la calculadora te dará la suma: 11 .555.000, que es la solución del problema.

El uso de la calculadora puede serte muy útil combinado con el RESOLVEDOR. Lo vas a ver en el siguiente y último capítulo, el de los planteos.

### **3.5. Nos atrevemos a plantear. "El Planteador**

Una vez que has aprendido a resolver problemas sencillos con el RESOLVEDOR, terminamos la explicación enseñándote otra forma de trabajar que tiene el programa SISTEMAT: la de los PLANTEOS ordenados. La llamaremos PLANTEADOR.

Esta parte sólo te ayuda a presentar tus ideas, no te va a resolver nada automáticamente, pero sí te ayudará en los cálculos.

Te va a proporcionar un instrumento para que los planteas que haces en los exámenes, los puedas hacer aquí de una forma más ordenada.

Como siempre que comenzamos un capítulo, has de colocarte en la pantalla principal, aquella de Diseñar.Sistemas Ejecutar, etc. Observarás que hay una parte del programa que todavía no hemos usado, la de PLANTEOS. Vamos a curiosear un poco. Dale a "p" a ver qué sale.

Con el consabido cambio de color, ahora nos indican en el Recordatorio:

Ahora estamos en modo PLANTEO. Los comandos son: Nuevo Editar Resolver Impresión (1/D/ESC) F1 -Ayuda F2-Modos F3-Calculadora ESC

### **Lenguaje de planteo**

Con todas mis disculpas, volvemos al segundo problema y olvidamos ya por fin el primero, que era muy fácil.

#### Recuerda:

Problema 2. "Con la misma libreta anterior, es decir, dos millones en cinco años,  $\mu$  qué tanto por ciento he de lograr que me den para acumular 2.900.000 pesetas?"

¿Recuerdas de qué iba el problema? Los datos eran: C = 2000000, T = 5, CA= 2900000 y pedían R.

¿Cómo lo resolveríamos en un papel para presentarlo en un examen?

Supongo que de una forma parecida a ésta:

#### Planteo

Con la misma libreta anterior, es decir, dos millones en cinco años, ¿qué tanto por ciento he de lograr que me den para acumular 2.900.000 ptas?

Datos:  $C = 2.000.000$  T = 5  $CA = 2.900.000$ 

En primer lugar hallo el Interés:

 $I = CA - C = 2.900.000 - 2.000.000 = 900.000 \text{ pts.}$ 

Y ahora despejo R de la fórmula del interés:

 $I = C*R*T/100 = 2.000.000*R*5/100 = 900.000;$ 

 $100*900.000 = 10.000.000*R$ ; R = 90.000.000/10.000.000 = 9%

SOLUCION: el 9 %

. Con el PLANTEADOR podemos hacer algo parecido, pero más cómodo, pues no hay que calcular.

En primer lugar, todo lo que sea TEXTO lo vamos a escribir igual: "Y ahora despejo R de la fórmula .... " y serán como los comentarios en el planteo. Cuando veamos el EDITOR verás cómo lo escribimos.

Los cálculos los hará el programa, por ejemplo, para hallar el interés, no lo calculas tú, sino que ordenas:

" HALLA el valor de 1 con la fórmula &2"

l *r* 

Así, como quien tiene un esclavo. Y él te lo hará salvo que no te expliques bien o le des una orden rara. Luego basta indicarle:

"HALLA el tanto por ciento R con &1" e igual, y ya está hecho el problema. Lo que no puedes pedirle es: "Hazme este problema", pues aquí no hay resolución AUTOMATICA ni POR OBJETIVOS.

Bueno, todo no es tan sencillo, te explico el EDITOR y la forma de darle órdenes de planteo para que no se confunda.

#### **Editor**

Pide "e" de Editar y observa la ventana que se abre y el nuevo recordatorio:

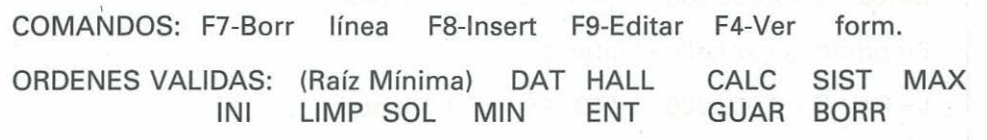

La-ventana es parecida a la de la calculadora, con tres líneas, y la del centro distinguida por el color. Esa línea es donde puedes escribir la orden que quieras. Es una LINEA DE EDICION, es decir, una línea que admite un renglón de texto. Ya debes saber cómo funciona. Procura no sobrepasar los 65 caracteres que ella te marca y termina cada renglón con  $\leftarrow$ . Verás que suben los renglones cada vez que los termines, es decir, que las otras líneas son la orden anterior y la siguiente. Con los cursores puedes recorrer los renglones del planteo.

Las órdenes vacías se distinguen con "#". Si quieres borrar un renglón da a F7 y si quieres meter otro nuevo, colócate donde quieras y da a F8, y el Editor te hará un hueco. Si quieres corregir un renglón ya terminado, con F9 lo puedes editar de nuevo. El cursor, como ocurría en las fórmulas, aparecerá al final del texto.

A veces no recordarás las fórmulas y su numeración, y te van a hacer falta para plantear. Como están tapadas por el editor, puedes dar a F4 y se abrirá una ventana para que las veas. Como en todas las ventanas de información, puedes recorrerla con Página Arriba y Abajo.

e e

#### **¿Cómo han de ser las órdenes?**

Cada orden tiene una raíz mínima, un ESQUELETO imprescindible, y sobre él puedes adornar la frase a tu gusto. Lo explicamos con el problema 2 y así vas tecleando mientras lo lees. Sigue el planteo que hemos propuesto más arriba.

Primero habíamos copiado el texto y lo hacemos ahora en el editor RENGLON A RENGLON.

Para introducir texto no tienes que hacer nada extraño. Comienzas a escribir el texto en el renglón en el que estás y terminas con  $\leftarrow$ . Observarás que va saliendo en la línea del centro como ocurría en la calculadora. Sólo hay un problema: los textos no pueden comenzar con esas palabras extrañas que hay en el Recordatorio, pues son palabras RESERVADAS y harías un lío al PLANTEADOR. Nunca comiences un texto con HALL, CALC, DAT, etc. Si tienes problemas para empezar con " $i'$ " o con "¡", u otros que pertenezcan sólo a nuestro idioma, puedes comenzar con un ESPACIO EN BLANCO y luego retrocedes.

Comenzamos ingresando los tres renglones del enunciado:

"Con la misma libreta anterior, es decir, 2 millones"  $\leftarrow$ "en cinco años, ¿qué tanto por ciento he de lograr que me"  $\leftarrow$  "den para acumular 2.900.000 pesetas?" $\leftarrow$ 

Si todo ha ido bien, tendrás tres renglones escritos sin problemas, y los puedes ver subiendo y bajando con los cursores.

Seguimos con el planteo que llevábamos. Ahora viene el dar los datos. Para ello hay que comenzar el renglón con las letras "DAT" mayúsculas o minúsculas, da igual, (están en el Recordatorio) y a continuación, un nombre de variable, un valor, otra variable, otro valor y así sin agotar demasiado el renglón. En nuestro planteo sería así.

DAT C 2000000 T 5 CA 2900000

que es como decirle: "Los datos son el Capital 2.000.000, el tiempo cinco años y el Capital Acumulado son 2.900.000"

Pero así está poco natural y si lo deseas puedes adornarlo con preposiciones, interjecciones, y TEXTO cualquiera, siempre que respetemos el esqueleto de la orden. Observa las variantes que puede tener ese renglón:

Datos C es 2000000 T es 5 CA es 2900000

DATO C 2000000 pesetas ¡mucho dinero!

DATO T cinco años como cinco soles

DATO CA 2.900.000 pesetas nada menos...

DATOS C como 2.000.000 Tes 5 CA vale, creo, 2.900.000

DATOS El Capital C 2.000.000 pesetas el Tiempo T cinco años

DATOS El Capital que se acumula CA debe ser 2.900.000 pesetas

¡TODOS ELLOS LOS ENTIENDE EL PLANTEADOR! PORQUE TODOS SON VARIANTES DE UN MISMO ESQUELETO DAT C 2000000 T 5 CA 2900000

Así hemos conseguido que el SISTEMAT entienda un lenguaje que se parece al nuestro, aunque más rígido.

#### **Cosas que no puedes hacer con este lenguaje**

#### NO PUEDES:

- Comenzar por unas letras que no sean DAT u otra palabra clave de las que vas a aprender .. Por ejemplo:" Oye rico, los DATOS son C = 2000000 ",no lo entendería el SISTEMAT y se saltaría ese renglón.
- Usar como "adorno" variables que ya existen, si escribieras: "DATOS: C es jca!, no sigo" el ordenador confundiría la interjección ¡ca! con la variable CA.
- No respetar la sintaxis del esqueleto de la orden: es decir, si ha de ser DAT VA-RIABLE VALOR, no puede ser al revés DAT VALOR VARIABLE. Por ejemplo, no sería válido: " Dato, el número 2000000, es lo que vale el capital C."
- -Juntar la VARIABLE y el VALOR con el signo"=", es decir, así: C=2000000, pues el programa lo confundiría con UNA SOLA PALABRA y no te entendería.

Entérate bien de estas restricciones~ De todas formas, si te equivocas, el planteo no irá bien y luego lo corriges.

Al igual que en otros programas, como las Hojas de Cálculo, el VALOR ha de empezar por un número o por el signo+ o el signo-. Por ejemplo, no escribas DATO C CA/3, sino DATO C +CA/3, pues si no, no sabe que CA/3 es un valor numérico y lo interpreta como una palabra.

¿Cómo va nuestro planteo?

Planteo provisional

Con la misma libreta anterior, es decir, dos millones en cinco años, ¿qué tanto por ciento he de lograr que me den para acumular 2.900.000 pesetas?

DATOS C 2000000 T5 CA 2900000

¿Lo tienes así ya escrito en el EDITOR? Seguimos ...

Tenemos ya tres renglones de texto y otro para dar los datos. Lee el planteo de nuevo. ¿Qué hay que hacer ahora? Ahora hay que hallar el Interés 1 con la orden de Hallar. Basta con las palabras HALL y luego una variable y un número de fórmula precedido de "&".

Su esqueleto sería: HALL 1 &2 (halla la 1 con la fórmula &2)

Lo adornamos un poco y escribimos en el siguiente renglón:

HALLA el Interés 1 mediante &2

Ahora tendré que hallar la R con la fórmula 1, o sea: halla el tanto por ciento R con la &1, por favor

ULTIMO DETALLE: Si quieres destacar bien la solución puedes usar la palabra SOL (o Solución, o Soluciones ... ) y luego las variables o expresiones que quieras. Puedes añadir palabras que aclaren la solución.

Por ejemplo: SOLUCION R 8\*R |

Nosotros escribiremos: solución tanto por ciento R %.

Y con eso está terminado el planteo. Luego le pones más comentarios si quieres, y así practicas F8 y F9.

Planteo definitivo

Con la misma libreta anterior, es decir, dos millones en cinco años, ¿qué tanto por ciento he de lograr que me den para acumular 2.900.000 pesetas?

DATOS C es 2.00.0000 T 5 CA es 2.900.000

HALLA el Interés 1 mediante &2

HALLA el tanto por ciento R con la &1, por favor

SOLUCION tanto por ciento R %

Asegúrate que es esto lo que tienes escrito y si no, corrige con F9 línea a línea.

#### **Resolver**

El planteo está diseñado y ahora hay que ponerlo a trabajar. Le das a ESC para salir del EDITOR y te encontrarás de nuevo con el Recordatorio:

Ahora estamos en modo PLANTEO. Los comandos son:

Nuevo Editar F3-Calculadora Resolver **ESC** Impresión (1/D/ESC) F1-Ayuda F2-Modos

Habrás adivinado que hay que pedir "r" de Resolver. Hazlo y verás desaparecer la pantalla principal y queda casi todo oscuro y el programa escribe y calcula el planteo. Si le has quitado los mensajes o los has puesto rápidos observarás la velocidad que puede llevar.

Habrás observado que las órdenes se vuelven a copiar en la pantalla, a la izquierda (menos una, ¿cuál?) y los resultados ae esas órdenes, hacia el centro. Así parece como un diálogo entre orden y respuesta. Debe haberte salido algo así:

Con la misma libreta anterior, es decir, dos millones en cinco años, ¿qué tanto por ciento he de lograr que me den para acumular 2.900.000 pesetas?

DATOS C es 2000000 T es 5 CA es 2900000

 $C = 2000000.00$ 

 $T = 5.00$ 

CA= 2900000.00

HALLA el Interés 1 mediante &2

 $I = 900000.00$ 

HALLA el tanto por ciento R con la &1, por favor

 $R = 9.00$ 

SOLUCION: tanto por ciento 9.00%

En este momento es cuando te puedes dar cuenta de que algo va mal o que el planteo es incorrecto. En ese caso el PLANTEADOR te permite volver al EDITOR y corregir. Dale a ESC (si le das a otra tecla te repite el planteo), pide EDITAR y corrige. Después vuelve a dar a Resolver. ¿Va ya todo bien?

Si el planteo es muy largo, descansará la resolución en cada página para que puedas leer bien lo escrito.

#### **Imprimir**

En el recordatorio tienes la opción IMPRESION(I!D/ESC) para que elijas si no quieres impresión, (tecla ESC) o bien la deseas en impresora (1) o en disco (D).

El funcionamiento de la impresión es muy simple.

Conforme van saliendo en pantalla las frases, se copian en disco o en impresora.

#### **¡ES IMPORTANTE PREPARAR BIEN LA IMPRESORA CON PAPEL SUFICIENTE** O LA UNIDAD DE DISCOS QUE VAYAS A USAR!

#### ¡NO METAS MAS DE DOS PANTALLAS POR HOJA!

Si la impresora no está preparada, puede haber parada del programa hasta que lo arregles y que luego no vayan bien las cosas.

Lo probamos. Pides IMPRESION y luego "i" de Impresora. Repites la resolución con "r" y observarás que pasan todas las líneas al papel. Igual ocurre si lo quieres guardar en disco, sólo que para verlo o corregirlo has de hacerlo con un procesador de texto, pero es la única solución si estáis varios en clase y una sola impresora.

#### **Nuevo**

Para cambiar de planteo tenemos la opción NUEVO que previa confirmación con "C" te borra el planteo y puedes comenzar otro.

#### **Otras órdenes**

Hacemos varios problemas para que entiendas las órdenes que te quedan por aprender y luego te las pongo todas juntas. Si alguna faltara por explicar, la puedes ver en la Guía de Referencia.

Problema de Marisa: (con texto corto)

Problema 4. "Un capital, colocado al 7.5 por 100 anual en cinco años, se convierte en 687.500 pesetas. Hallar ese Capital"

Recordarás que sólo se resolvía con un sistema de ecuaciones formado por las fórmulas &1 y &2. El esqueleto de esta orden es:

#### SIST FORMULA FORMULA FORMULA...

dando como máximo CINCO fórmulas.

Intenta entonces manejar el planteo, que puede quedar así:

Un capital, colocado al7.5 por 100 anual en cinco años, se convierte en 687.500 pesetas. Hallar ese Capital

DATOS R 7.5 T 5 CA 687500

e  $\epsilon$ (

 $\subset$ 

e

 $\subset$ 

( e e

 $\overline{C}$  $\overline{0}$ 

 $(1)$ 

Ó 

SISTEMA formado por &1 y &2

SOLUCION El CAPITAL primitivo era C ptas.

La orden DATO es fija en el planteo y no se puede cambiar. Imagina que quieres que el Capital acumulado sea de 1.200.000 y lo quieres cambiar sin afectar al planteo. Para eso está la orden de ENTRAR: PERMITE DAR DATOS DESDE EL TECLADO y así, cada vez que resuelvas un planteo, puedes usar DATOS DISTINTOS. (Esto es bueno para tanteos y tablas). Su esqueleto mínimo es:

ENT VARIABLE, VARIABLE...,

es decir, pueden entrar varias variables a la vez, mientras haya espacio en el renglón.

El planteo podía quedar así para que puedas dar el Capital Acumulado desde el teclado:

Un capital, colocado al 7.5 por 100 anual en cinco años, se convierte en 687.500 pesetas. Hallar ese Capital

DATOS R 7.5 T 5

ENTRO el Capital Acumulado CA

SISTEMA formado por &1 y &2

SOLUCION Capital Inicial C pts

Imagino que ya habrás entendido cómo se ADORNA el esqueleto para que se parezca a nuestra forma de hablar. Intenta hacerlo siempre, que los ordenadores dan la impresión de hablar a medias.

Te doy ahora ejemplos rápidos para explicarte las órdenes que te faltan por aprender.

Problema 5:

Tabla del tanto por ciento para duplicar un capital según los años. Lo hacemos para  $C = 1$  y  $CA = 2$ 

DATOS C igual a 1 CA igual a 2

ENTRO el tiempo variable T

HALLO el interés 1 mediante &2

HALLO el tanto por ciento con &1

SOLUCION Tanto por ciento R %

Prueba ese planteo u otro similar y observa si funciona o no ¡Cuidado que puedo engañarte!

Problema 6:

Interés total producido por tres libretas con los datos que siguen: A) 4 millones al 11% en 2 años. B) 10 mili. al 7.5% en 10 años. C) 12 millones al 8% en un año.

```
Datos C 4000000 R 11 T 2
Hallamos 1 con &2 
Guardamos I en $1
Borramos 1 
Datos C 10000000 R 7.5 T 10
Hallamos 1 con &2 
Guardamos I en $2
Borramos 1 
Datos C 12000000 R 8 T 1 
Hallamos 1 con &2 
Guardamos I en $3
Solución: Interés total + $1+ $2+ $3 ptas.
```
Aquí hemos usado otras órdenes:

BORR (en "borramos"), para borrar una variable y así con los nuevos datos no producirá contradicciones y se podrá hallar.

GUAR (en "guardamos"), para guardar un valor en una memoria y reclamarlo luego.

Hay otras órdenes, INI de Iniciar, LIMP de Limpiar y MAX y MIN que ya conoces.

Otra orden es CALC de CALCULA para calcular cualquier expresión. Por ejemplo:

CALCULAR  $5*u + M - 1 - 5 - A$  7\*log (sen (F1)) + A/B

#### Resumen de órdenes del Planteador

 $\circ$ 

 $\overline{C}$ 

 $\overline{O}$ 

 $\overline{C}$ 

 $\circ$  $\mathcal{C}$ 

 $\overline{C}$ 

 $\overline{C}$  $\overline{C}$ 

 $\overline{C}$ 

 $\circ$  $\overline{C}$  $\bullet$ 

 $\circ$  $\circ$ 

 $\circ$ 

 $\bullet$  $\epsilon$  $\epsilon$  $\mathbb{C}$ Ċ  $\overline{C}$ Ö

Ò  $\bullet$ Ċ Ò D  $\bullet$ 

 $\mathbb{C}$  $\overline{\mathcal{C}}$  $\circ$ Č  $\sqrt{2}$ **Cu** 

Ċ **E** 

"En cada una escribimos su NOMBRE mínimo y los OBJETOS que la acompañan) junto con un ejemplo"

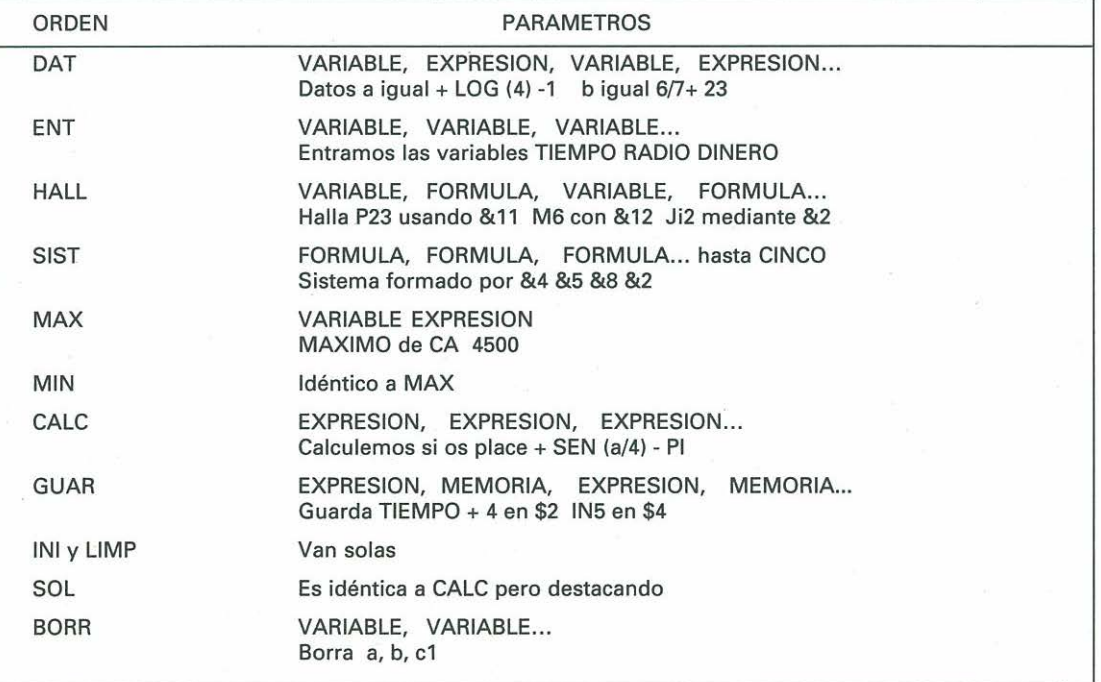

Con esto tienes ya aprendido un 90 por 100 del SISTEMAT. Ahora sólo queda PRACTICAR en EQUIPO o SOLO. Puedes ir cargando los sistemas que hay en el disco y comprobando que resuelven muchos problemas (no todos} y que te ayudarán a presentar planteos con orden y claridad.

Una tarea muy bonita es inventarte SISTEMAS NUEVOS, incluso imaginarios (léete QUATOR} y experimentar con ellos para descubrirles propiedades. La ciencia de este siglo hace esto muy a menudo y, a veces, donde menos se piensa...

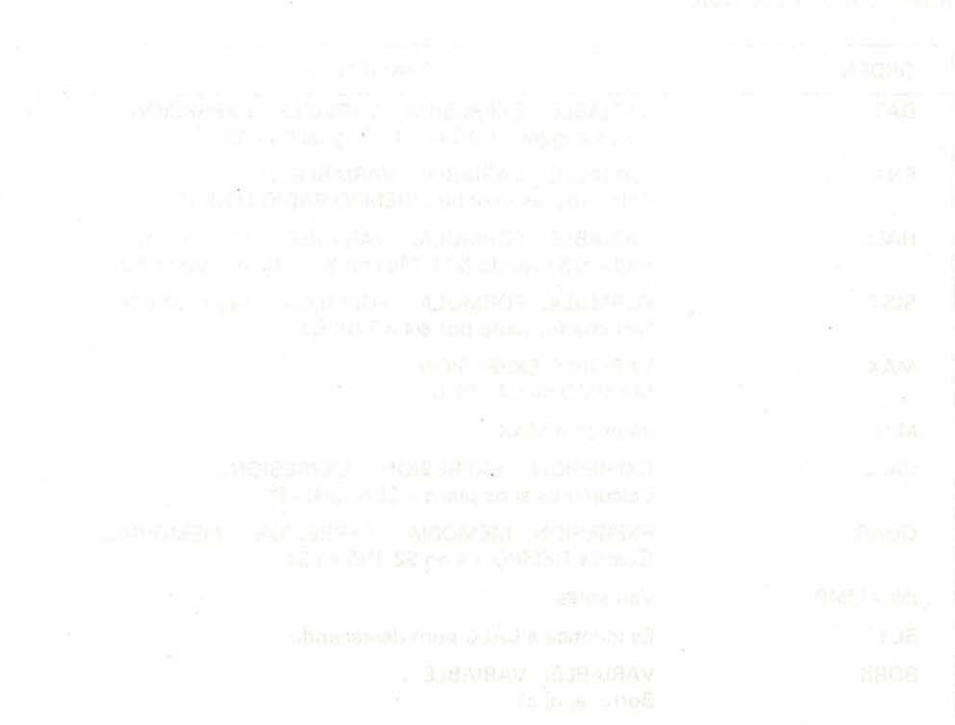

54

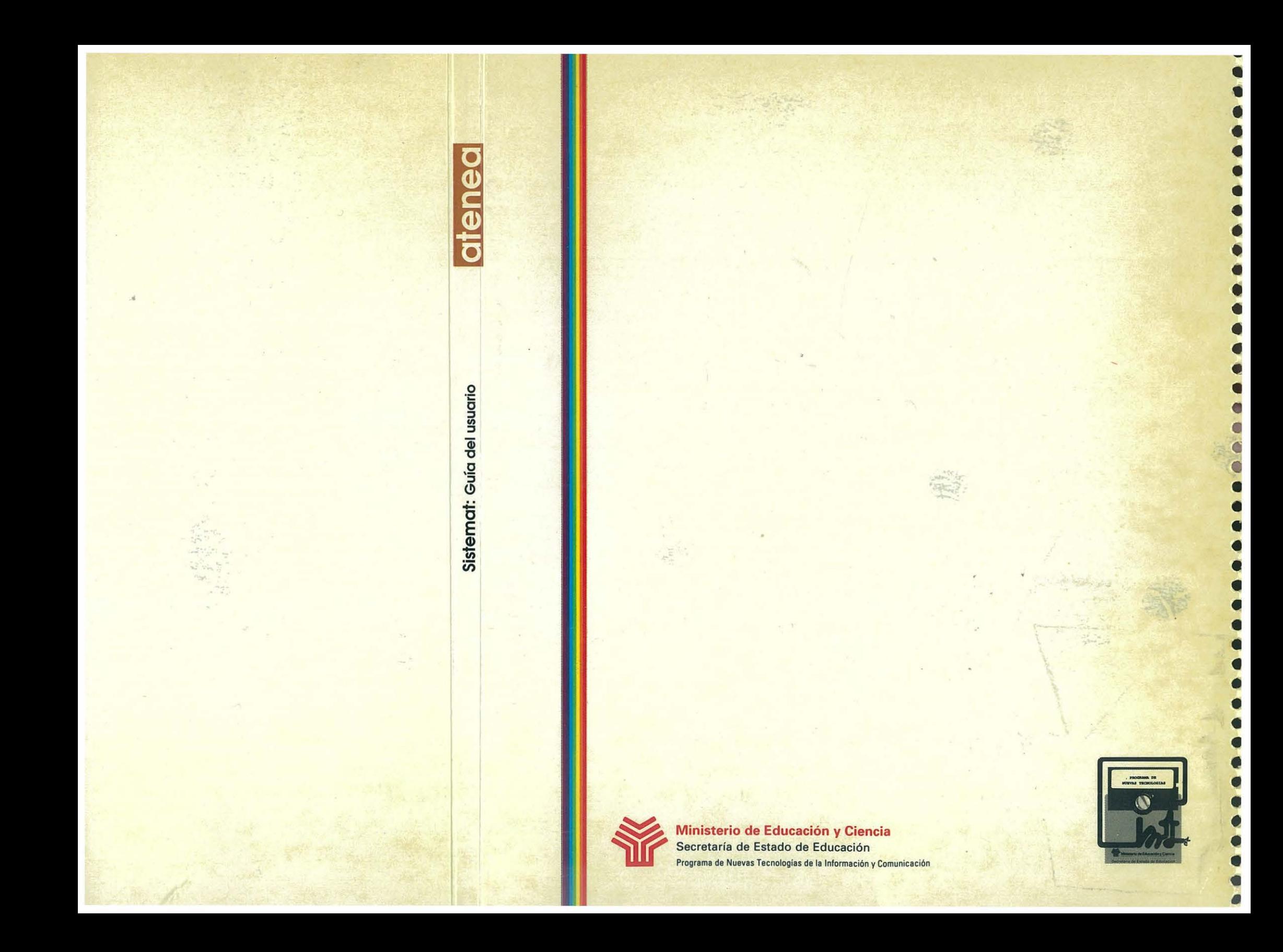